#### **encapsulation cpp**

To enable encapsulation for communication with routers or bridges using the Combinet Proprietary Protocol (CPP), use the **encapsulation cpp** command in interface configuration mode. To disable CPP encapsulation, use the **no** form of this command.

#### **encapsulation cpp**

**no encapsulation cpp**

- **Syntax Description** This command has no arguments or keywords.
- **Defaults** CPP encapsulation disabled.
- **Command Modes** Interface configuration

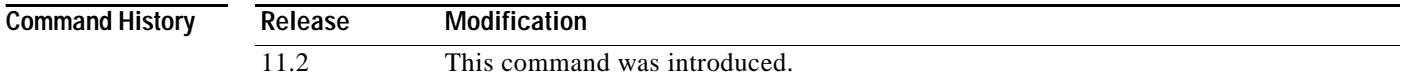

**Usage Guidelines** Use this command to communicate over an ISDN interface with Cisco 700 and 800 series (formerly Combinet) routers that do not support PPP but do support CPP.

> Most Cisco routers *do* support PPP. Cisco routers can communicate over ISDN with these devices by using PPP encapsulation, which supports both routing and fast switching.

> The Cisco 700 and 800 series routers support only IP, IPX, and bridging. For AppleTalk, these Cisco routers automatically perform half-bridging.

This command is supported on ISDN BRIs and PRIs only.

**Examples** The following example configures BRI interface 0 to communicate with a router or bridge that does not support PPP:

> interface bri 0 encapsulation cpp cpp callback accept cpp authentication

The following example configures PRI serial interface 1/1:23 to communicate with a router or bridge that does not support PPP:

```
controller t1 1/1
 framing esf 
 linecode b8zs
 pri-group timeslots 1-23
 isdn switchtype primary-4ess
!
```
interface Serial1/1:23 encapsulation cpp cpp callback accept cpp authentication

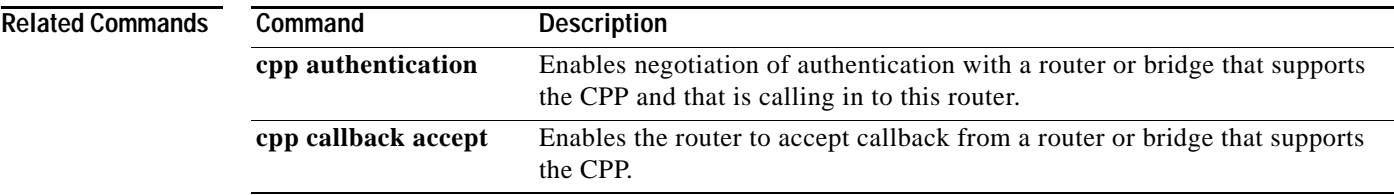

### **encryption mppe**

To enable Microsoft Point-to-Point Encryption (MPPE) on an Industry-Standard Architecture (ISA) card, use the **encryption mppe** command in controller configuration mode. To disable MPPE, use the **no** form of this command.

#### **encryption mppe**

#### **no encryption mppe**

- **Syntax Description** This command has no arguments or keywords.
- **Command Default** IPSec is the default encryption type.
- **Command Modes** Controller configuration

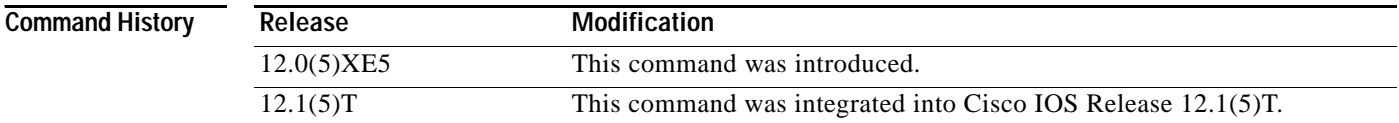

#### **Usage Guidelines** Using the ISA card offloads MPPE from the Route Processor and will improve performance in large-scale environments.

The router must be rebooted for the change to the **encryption mppe** command configuration to take effect.

**Examples** The following example enables MPPE encryption on the ISA card in slot 5, port 0:

Router(config)# **controller isa 5/0** Router(config-controller)# **encryption mppe**

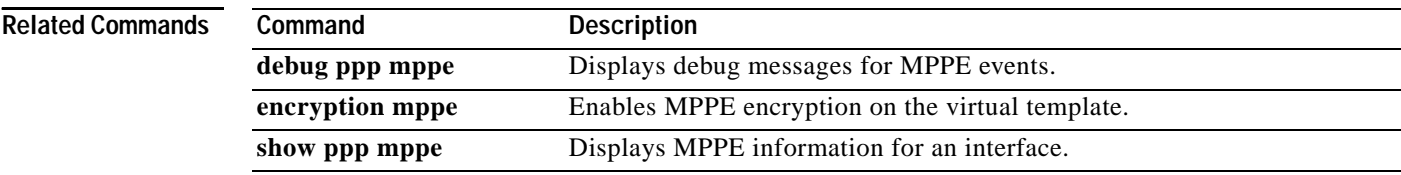

### **firmware location**

To download firmware into the modems, use the **firmware location** command in Service Processing Element (SPE) configuration mode. Use the **no** form of this command to revert the router back to the system embedded image default.

**firmware location** {**system** | **flash**}**:** *filename*

**no firmware location** {**system** | **flash**}**:** *filename*

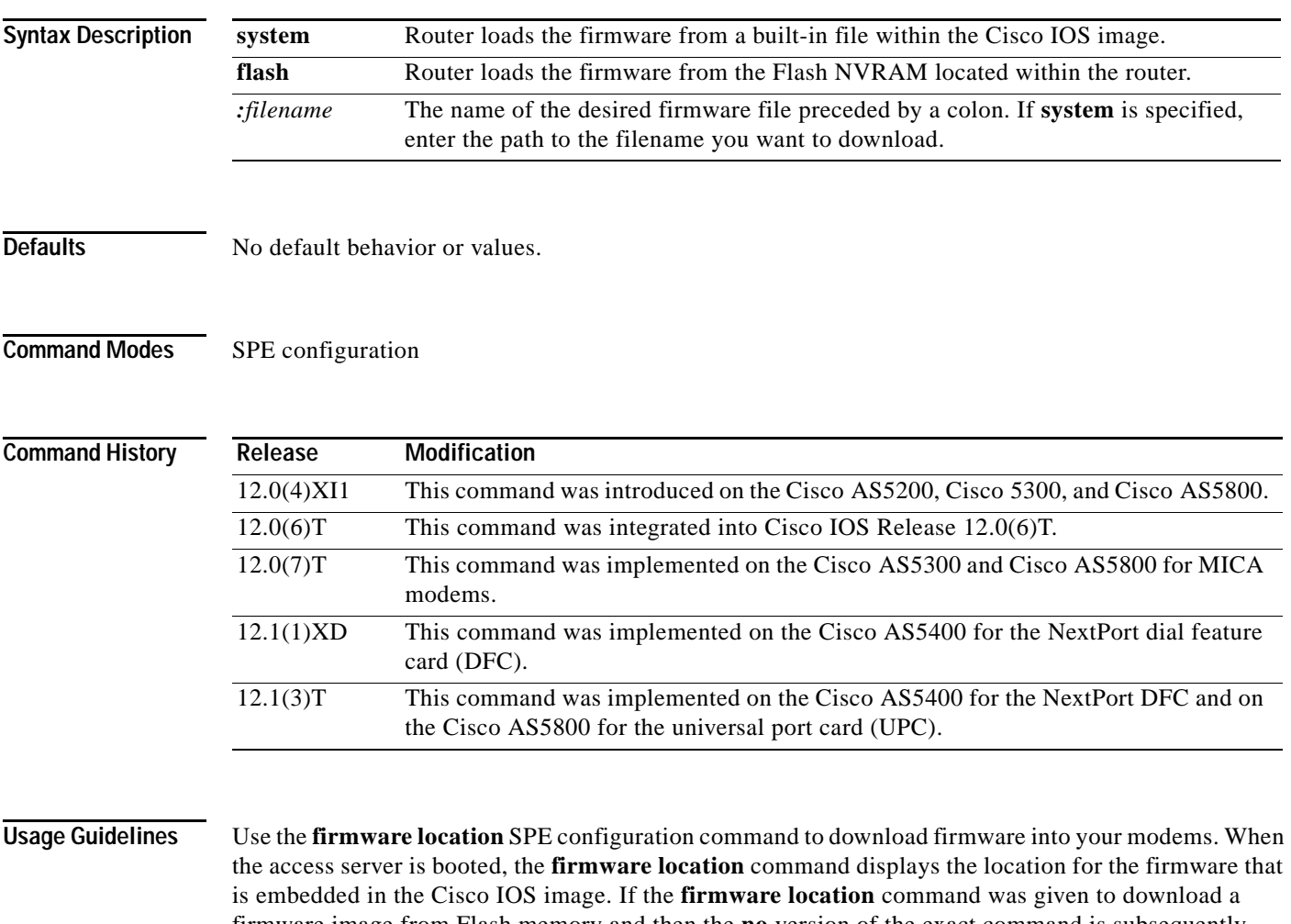

firmware image from Flash memory and then the **no** version of the exact command is subsequently given, then the **firmware location** command will download the embedded firmware in Cisco IOS software. You must first copy the SPE image from a TFTP server to the Flash memory using the **copy tftp flash**

command. This command specifies the location of the firmware file and downloads the firmware in the range of SPEs. Your range is specified depending on the states you configured using the **firmware upgrade** command.

The **firmware location** command was first supported in Cisco IOS Release 12.0(4)XI1. For earlier images, use the **copy** command. For Cisco IOS Release 12.0(4)XI1 images, the **copy flash modem**  command is disabled for MICA technologies modems and newer versions of the 56-kbps Microcom modems. The older V.34 Microcom modems still use the **copy** command for downloading in Cisco IOS Release 12.0(4)XI1 images.

You cannot use the **firmware location** command on SPE that are in Bad state.

**Note** This command should be used when traffic is low because the **firmware location** download will not begin until the modems have no active calls. Otherwise, use the **firmware upgrade** command to customize the scheduling of modem downloads for your needs.

The **firmware location** command is a configuration command—if you do not save it using the **write memory** command, then the configuration will not be saved; hence, the downloading of the specified firmware will not occur after the next reboot.

**Examples** The following configuration example sets the SPEs, specifies the firmware file location, opens the file (if on Flash memory), and downloads to the SPE on the Cisco AS5400:

```
Router(config)# spe 1/03 
Router(config-spe)# firmware location flash
Router(config-spe)# end
```
The following example sets the SPEs, specifies the firmware file location in Flash memory, downloads to the SPE, and reports on the status using the **show spe version** command on the Cisco AS5800:

```
Router(config)# spe 1/03
Router(config-spe)# firmware location flash:np_6_75
Started downloading firmware flash:np_6_75.spe
Router(config-spe)#
```

```
Router# show spe version 1/03
```
. .

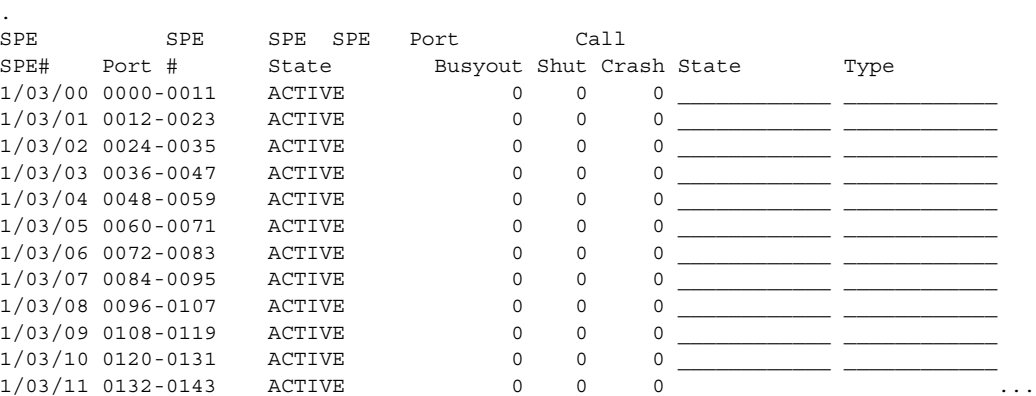

The following display shows downloads of firmware that was not bundled with the Cisco IOS image:

```
spe 1/2 1/4
 firmware location flash:portware.2620.ios
spe 2/2 2/8
 firmware location flash:mcom-fw-dsp.5.1.9_47.22.bin
spe 2/12 2/23
 firmware location feature_card_flash
```
The following display shows downloads of firmware that was bundled with the Cisco IOS image:

```
spe 2/9 2/9
 firmware location system:/ucode/microcom_firmware
spe 1/5 1/7
 firmware location system:/ucode/mica_port_firmware
```
#### **Related Commands**

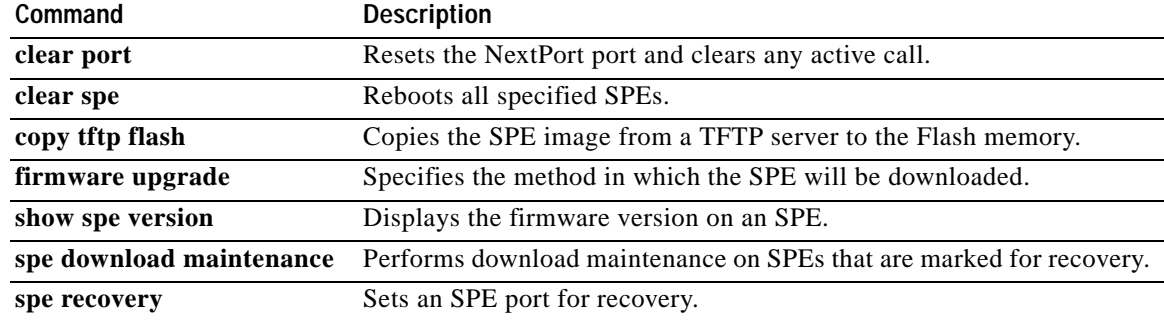

п

### **firmware upgrade**

To modify the way in which the Service Processing Element (SPE) will be downloaded, use the **firmware upgrade** command in SPE configuration mode. To revert to the default SPE firmware upgrade option, busyout, use the **no** form of this command.

#### **firmware upgrade** {**busyout** | **recovery** | **reboot**}

#### **no firmware upgrade**

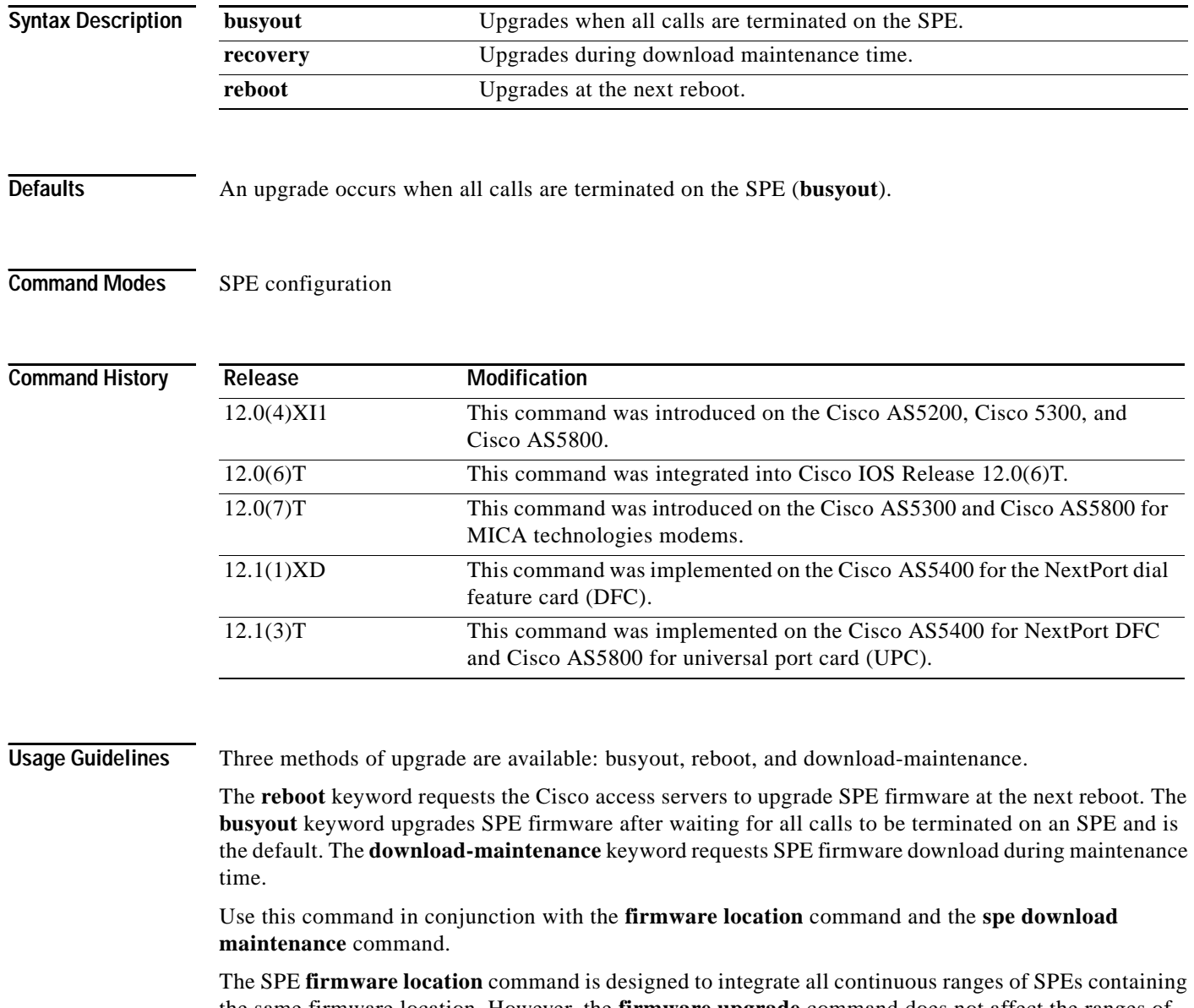

the same firmware location. However, the **firmware upgrade** command does not affect the ranges of SPEs. As such, all SPEs within the ranges of SPEs must have the same firmware upgrade mode or the router uses the default upgrade mode to busyout state. If you want to upgrade a single SPE within an existing range of SPEs with a different upgrade mode than is currently configured, you must first change the upgrade mode for the entire range of SPEs and then change the firmware location for the specific SPE being upgraded. Furthermore, each time you merge ranges of SPEs due to configuration changes, verify that the configuration of the SPE firmware upgrade remains effective to what is desired.

**Examples** The following example sets the SPEs and specifies the firmware upgrade to take place once all calls are terminated on the SPE:

> Router(config)# **spe 1/03** Router(config-spe)# **firmware location** Router(config-spe)# **firmware upgrade busyout** Router(config-spe)#

If the **busyout upgrade** command is specified, or if no upgrade mode is specified, the SPE modems are set into a "pending download" state when you use the **firmware location** command on the specified SPE. The pending download state prevents any modem in that state to be allocated for new calls until the state is cleared. Modems with active calls remain active for their call durations, but enter the pending download state when they terminate. This pending download state can be cleared only when the SPE is finally downloaded. When all modems within the SPE are in the pending download state and no active calls remain on the SPE, the SPE is reloaded. The **busyout** option is the fastest way to upgrade modems on an active router but can severely impact the capacity of the router during the upgrade. The following example sets the default option for the firmware upgrade process:

Router(config-spe)# **firmware upgrade busyout**

If reboot upgrade is specified, the SPE modems are not reloaded to the new firmware location until the router is rebooted. The reboot upgrade option is useful for routers that need their SPE upgraded and also will be rebooted for maintenance. When the new firmware is configured, the configuration takes effect after the reboot takes place. The following example sets the firmware upgrade reboot:

Router(config-spe)# **firmware upgrade reboot**

If recovery upgrade is specified, the SPE modems are reloaded based on the modem recovery algorithm. Only when no active calls exist on the SPE does the firmware download take place. Furthermore, at the configured modem recovery maintenance time, the modem recovery maintenance process attempts, in controller fashion, to reload the modems by busying out the modems for a preset window of time to make the download take place. Consult the modem recovery documentation for further details. The recovery upgrade option is the way to upgrade modems on an active router with the least impact. Capacity is kept at a maximum. However, reloading to the new firmware location may take a few days. The following example sets the system for a firmware upgrade recovery:

Router(config-spe)# **firmware upgrade recovery**

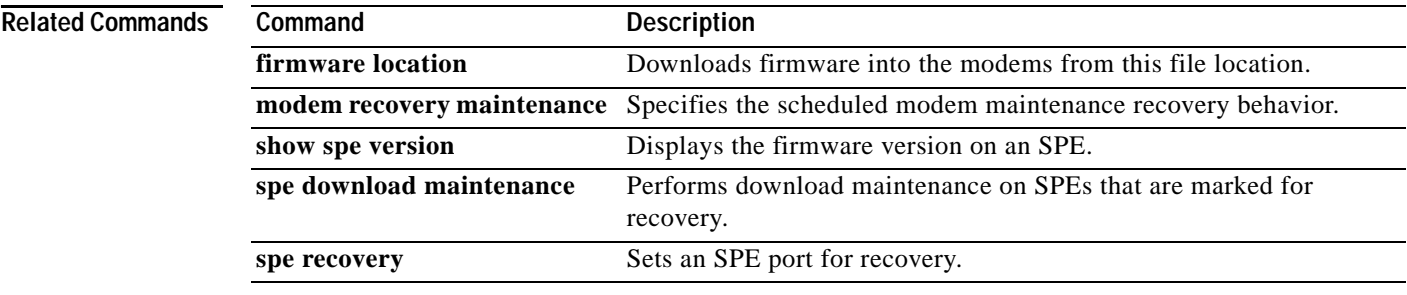

### **flowcontrol**

To set the method of data flow control between the terminal or other serial device and the router, use the **flowcontrol** command in line configuration mode. To disable flow control, use the **no** form of this command.

**flowcontrol** {**none** | **software** [**lock**] [**in** | **out**] | **hardware** [**in** | **out**]}

**no flowcontrol** {**none** | **software** [**lock**] [**in** | **out**] | **hardware** [**in** | **out**]}

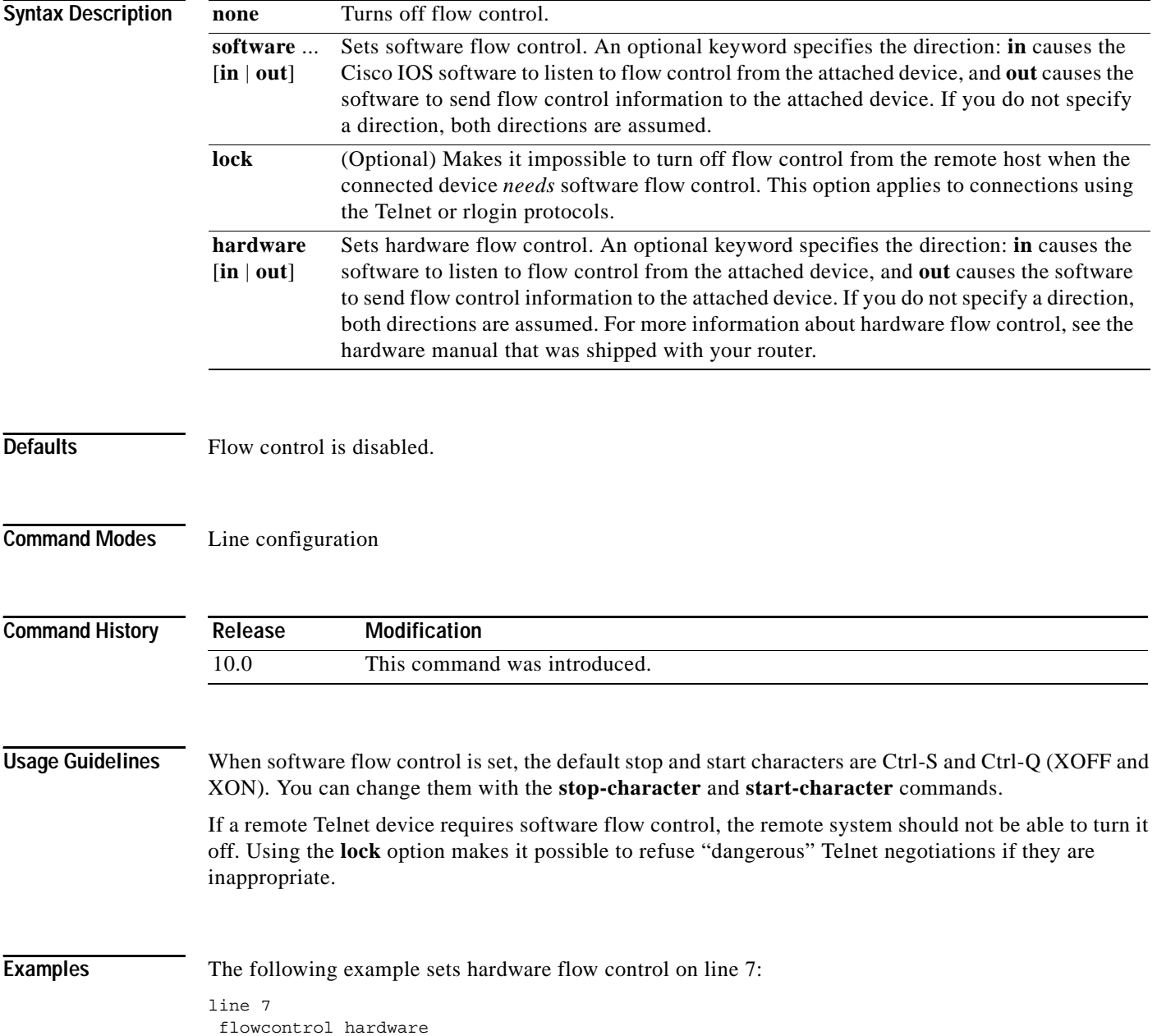

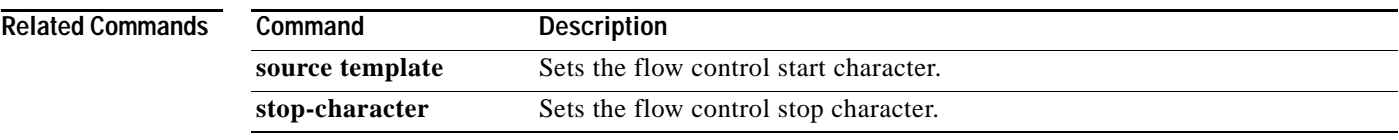

#### **force-local-chap**

To force the L2TP network server (LNS) to reauthenticate the client, use the **force-local-chap** command in VPDN group configuration mode. To disable reauthentication, use the **no** form of this command.

**force-local-chap**

**no force-local-chap**

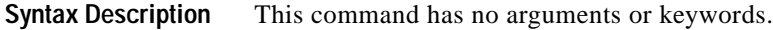

**Defaults** Proxy authentication. The Challenge Handshake Authentication Protocol (CHAP) response to the Layer 2 Transport Protocol access concentrator (LAC) authentication challenge is passed to the LNS.

**Command Modes** VPDN group configuration

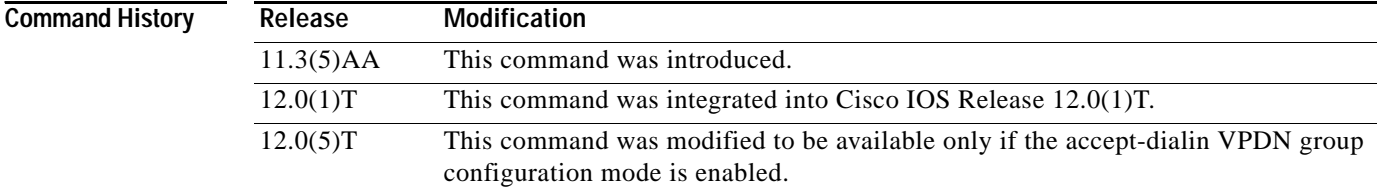

#### **Usage Guidelines** You must enable the **accept-dialin** command on the VPDN group before you can use the **force-local-chap** command. Removing the **accept-dialin** command will remove the **force-local-chap**  command from the VPDN group.

This command is used only if CHAP authentication is enabled for PPP (using the **ppp authentication chap** command). This command forces the LNS to reauthenticate the client in addition to the proxy authentication that occurs at the LAC. If the **force-local-chap** command is used, then the authentication challenge occurs twice. The first challenge comes from the LAC and the second challenge comes from the LNS. Some PPP clients may experience problems with double authentication. If this problem occurs, authentication challenge failures may be seen if the **debug ppp authentication** command is enabled.

**Examples** The following example enables CHAP authentication at the LNS:

vpdn-group 1 accept dialin protocol l2tp virtual-template 1 terminate-from pat force-local-chap

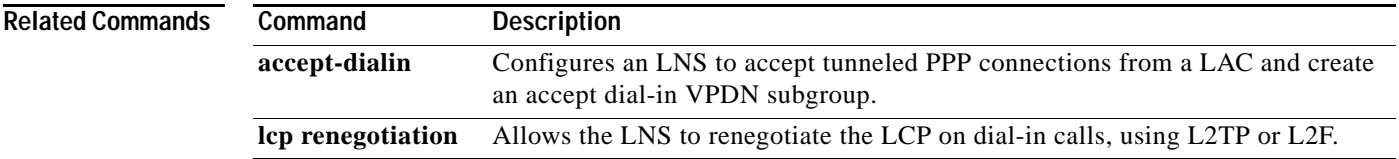

# **framing**

To select the frame type for the T1 or E1 data line, use the **framing** command in controller configuration mode. To turn off framing, use the **no** form of this command.

**T1 Line**

**framing** {**sf** | **esf**}

**no framing**

**E1 Line**

**framing** {**crc4** | **no-crc4**} [**australia**]

**no framing**

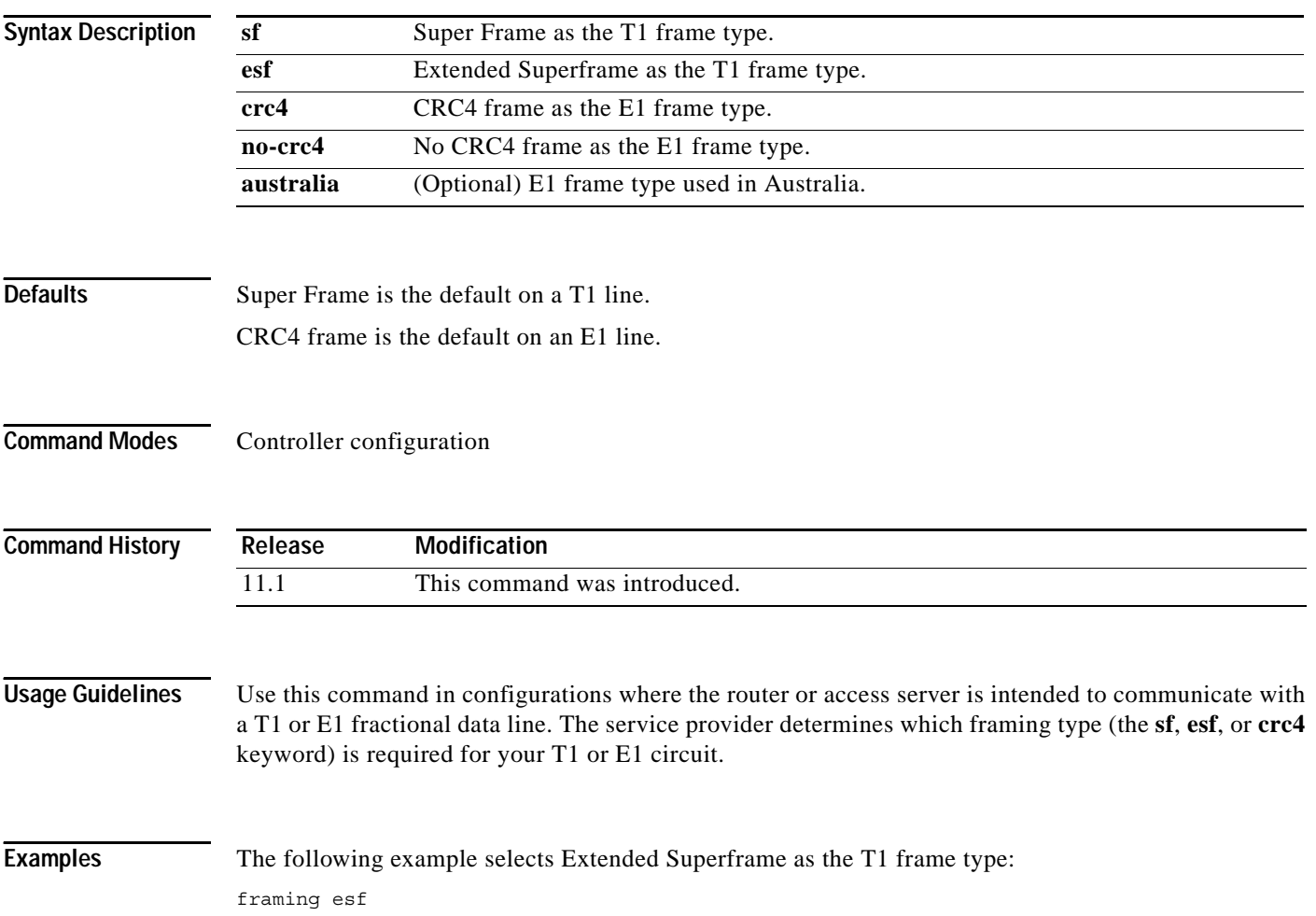

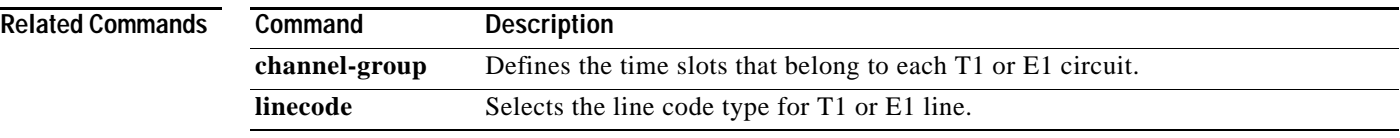

#### **group-range**

To create a list of member asynchronous interfaces (associated with a group interface), use the **group-range** command in interface configuration mode. To remove an interface from the member list, use the **no** form of this command.

**group-range** *low-end-of-interfacerange high-end-of-interfacerange*

**no group-range** *interface*

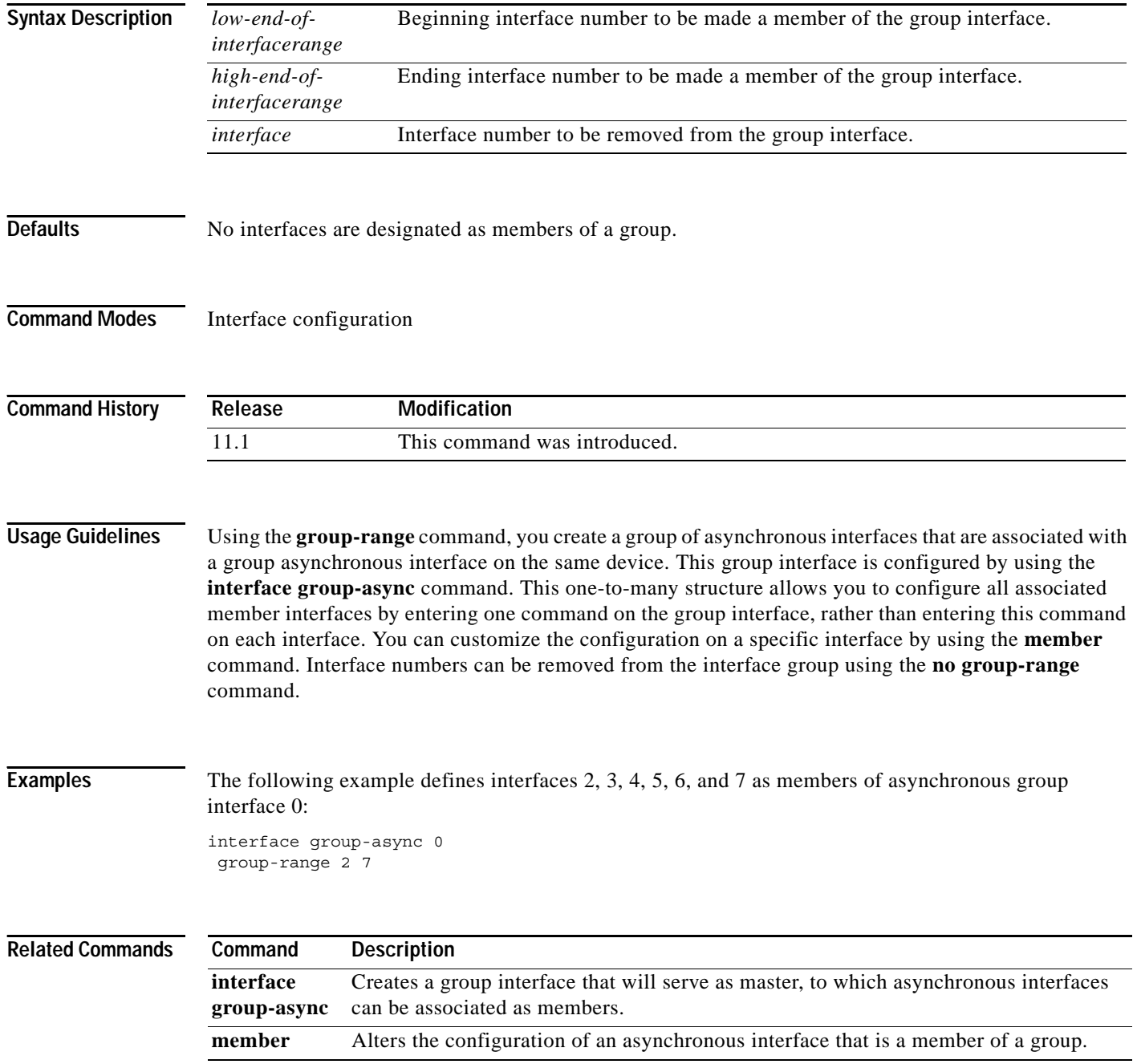

### **hw-module slot**

To enable the router shelf to stop a Dial Shelf Controller (DSC) card, to restart a stopped DSC card, or to cause a reload of any specified dial shelf feature board, use the **hw-module slot** command in privileged EXEC mode.

**hw-module slot** *shelf-id***/***slot-number* {**start** | **stop | reload**}

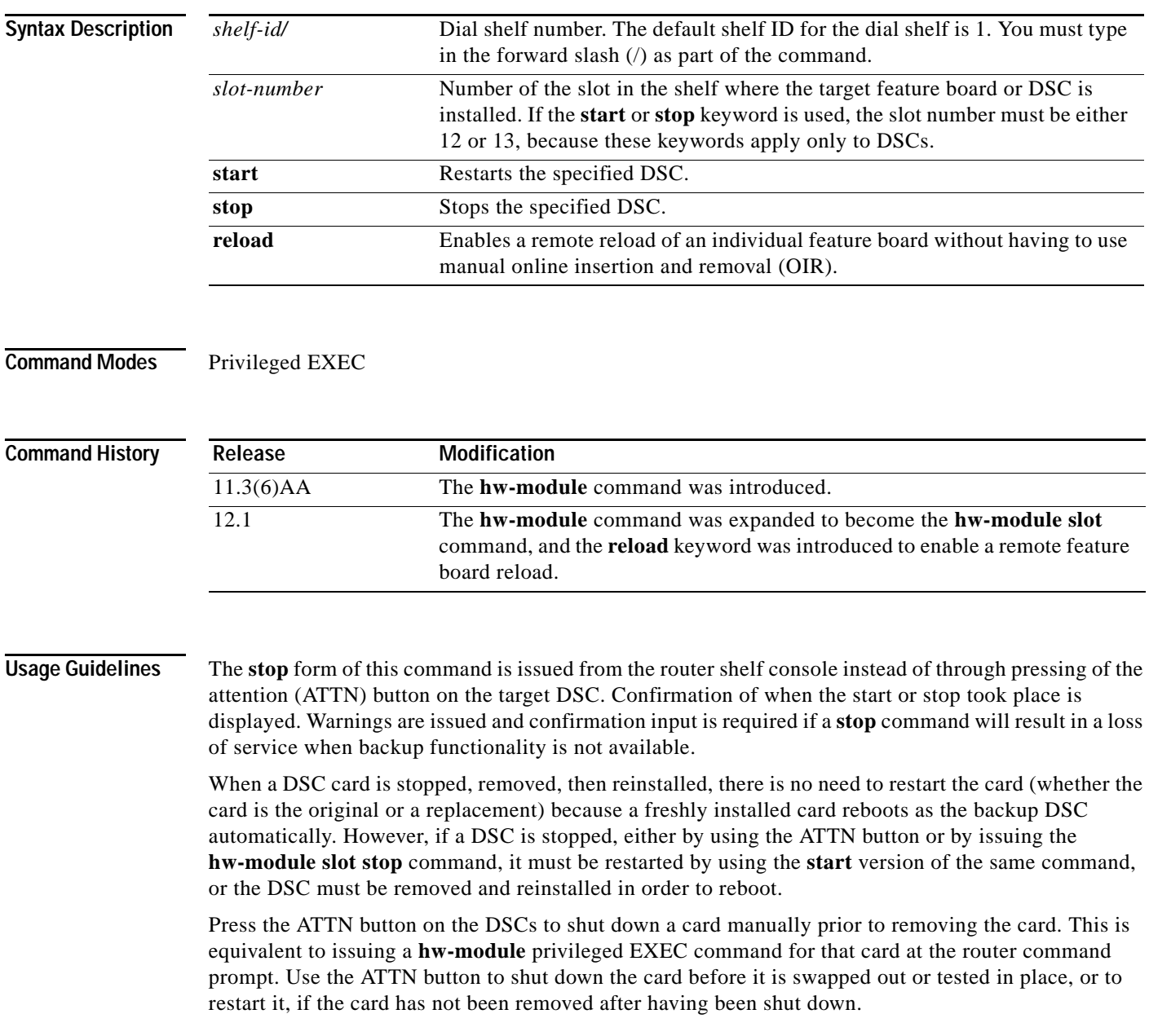

**Tips** The **hw-module slot** *shelf-id***/***slot-number* **reload** form of this command is useful for simulating an OIR event in the case of a feature board failure when physical access to the feature board card is restricted.

Entering the **hw-module slot** *shelf-id***/***slot-number* **reload** command initiates the feature board reload process through power cycling. The **hw-module slot** *shelf-id***/***slot-number* **reload** command cannot be used to reload DSCs.

**Examples** The following example stops one DSC in slot 13 and starts another in slot 12 (which has previously been stopped):

> hw-module slot 1/13 stop hw-module slot 1/12 start

The following example shows a reload of the feature board in slot 7. To verify that you have reloaded the DSC, use the **show dial-shelf** command.

```
Router# hw-module slot 1/7 reload
```
All calls will be dropped on shelf 1 slot 7, proceed with reload ? [confirm]**n**

```
 Router# show dial-shelf
```
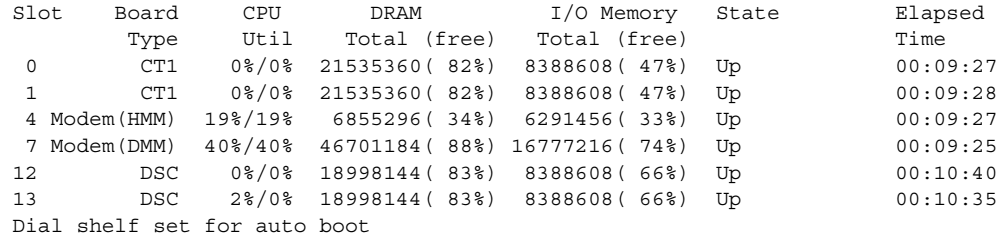

#### Router# **hw-module slot 1/7 reload**

All calls will be dropped on shelf 1 slot 7, proceed with reload ? [confirm]**y** Router# 00:11:17: %DIALSHELF-6-RELOAD: Reload requested for card in shelf 1 slot 7. 00:11:17: %DSIPPF-5-DS\_KEEPALIVE\_LOSS: DSIP Keepalive Loss from shelf 1 slot 7 00:11:38: %DIALSHELF-2-TIMEOUT: Resetting slot 7 after 30 secs in state 'Unknown

#### Router# **show dial-shelf**

'

 Slot Board CPU DRAM I/O Memory State Elapsed Type Util Total (free) Total (free) Time 0 CT1 0%/0% 21535360( 82%) 8388608( 47%) Up 00:10:06 1 CT1 0%/0% 21535360( 82%) 8388608( 47%) Up 00:10:07 4 Modem(HMM) 0%/0% 6855296( 34%) 6291456( 33%) Resetting 00:00:09 7 Modem(DMM) 0%/0% 46701184( 88%) 16777216( 74%) Up 00:10:03 12 DSC 0%/0% 18998144( 83%) 8388608( 66%) Up 00:11:18 13 DSC 2%/0% 18998144( 83%) 8388608( 66%) Up 00:11:14 Dial shelf set for auto boot Router# 00:17:10: %DIALSHELF-2-TIMEOUT: Resetting slot 7 after 30 secs in state 'Unknown ' 00:18:07: %DSIPPF-5-DS\_HELLO: DSIP Hello from shelf 1 slot 7 Succeeded

#### Router# **show dial-shelf**

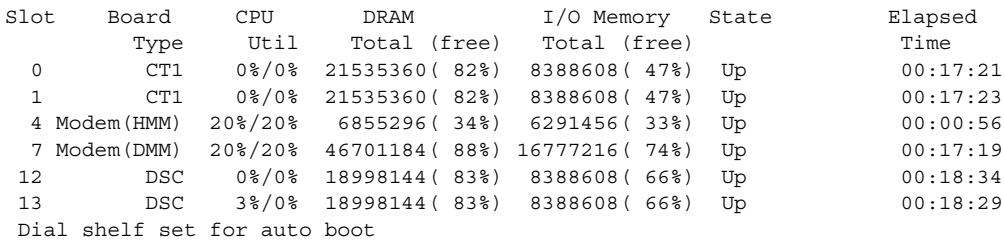

#### **Related Commands**

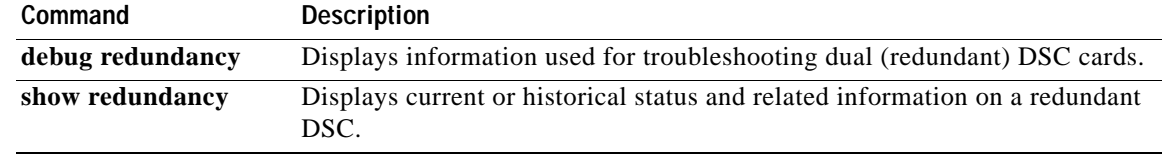

# **initiate-to**

To specify the IP address that will be tunneled to, use the **initiate-to** command in VPDN group configuration mode. To remove an IP address from the VPDN group, use the **no** form of this command.

**initiate-to ip** *ip-address*

**no initiate-to** [**ip** *ip-address*]

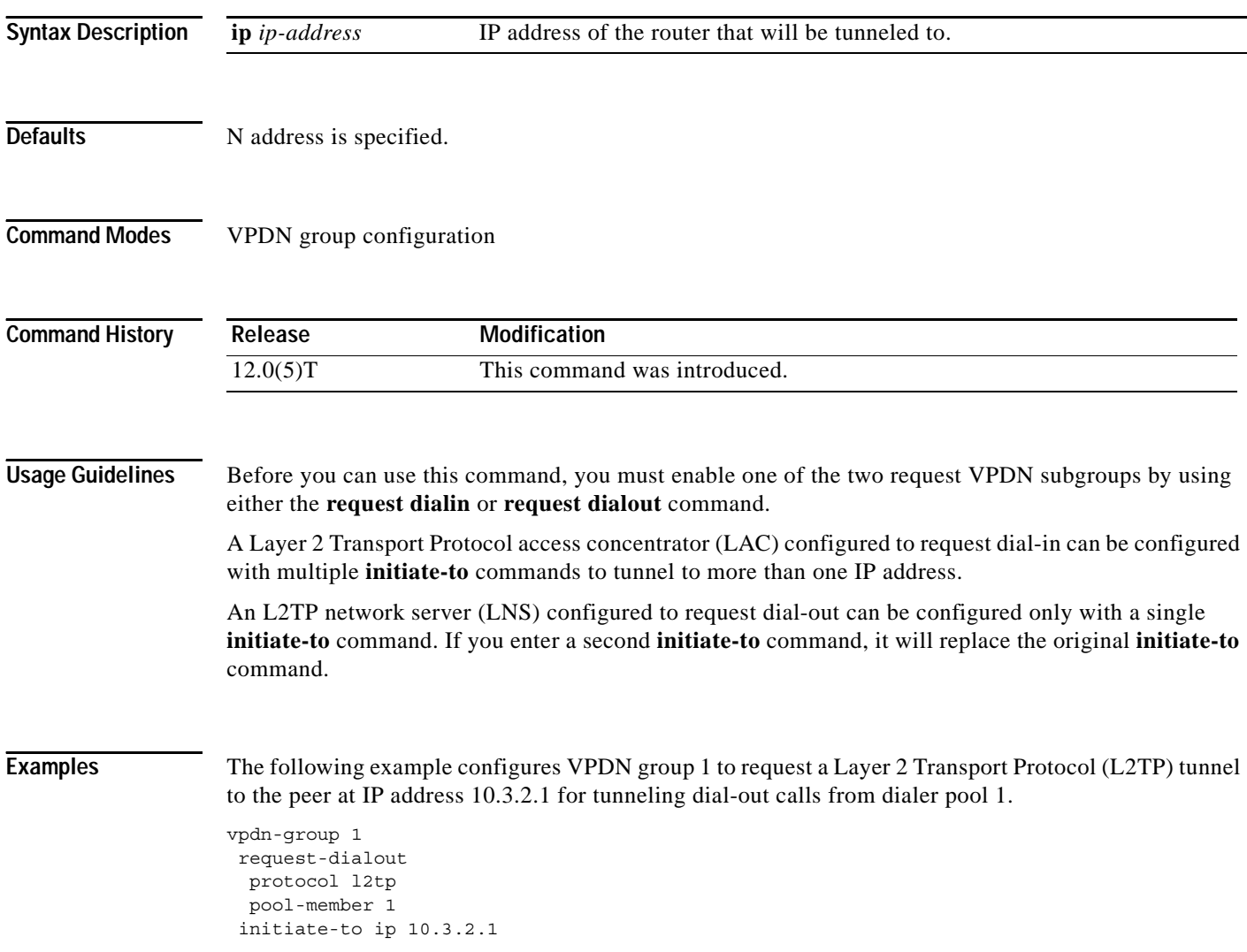

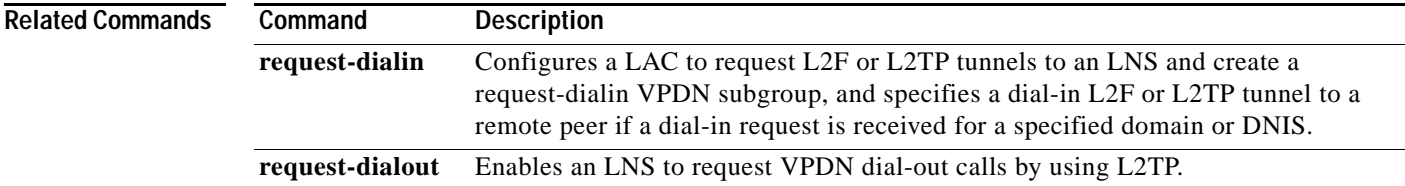

# **interface bri**

To configure a BRI interface and enter interface configuration mode, use the **interface bri** command in global configuration mode.

**Cisco 7200 Series and 7500 Series Routers Only**

**interface bri** *number*

**interface bri** *slot***/***port*

**Cisco 7200 Series and 7500 Series Routers with BRI Subinterfaces Only** 

**interface bri** *number***.***subinterface-number* [**multipoint** | **point-to-point**]

**interface bri** *slot***/***port***.***subinterface-number* [**multipoint** | **point-to-point**]

#### **X.25 on an ISDN BRI Interface**

**interface bri** *number***:0**

**interface bri** *slot***/***port***:0**

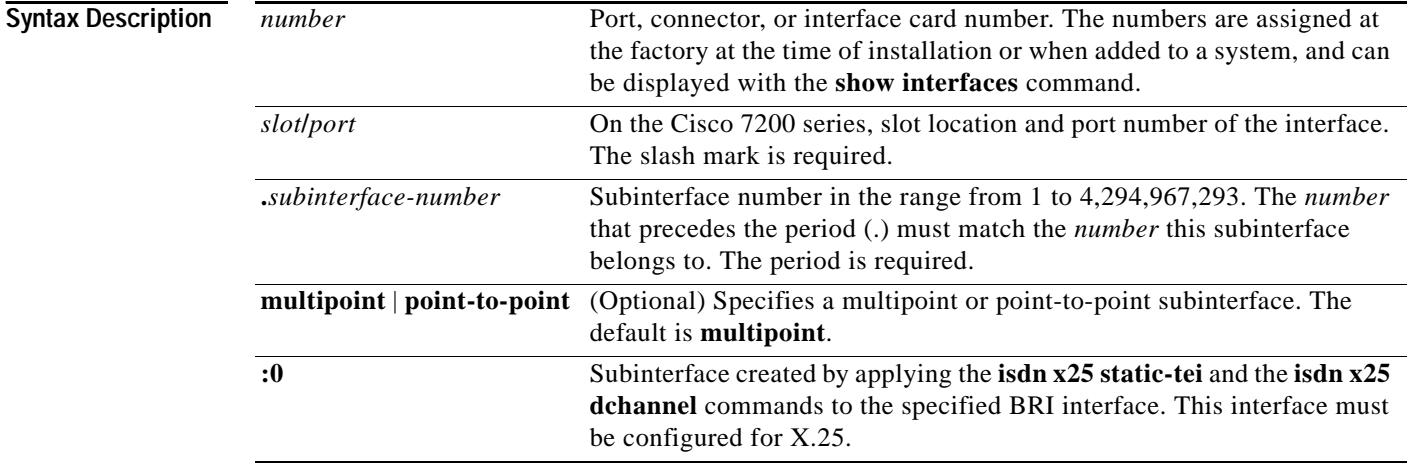

**Defaults** The default mode for subinterfaces is multipoint.

**Command Modes** Global configuration

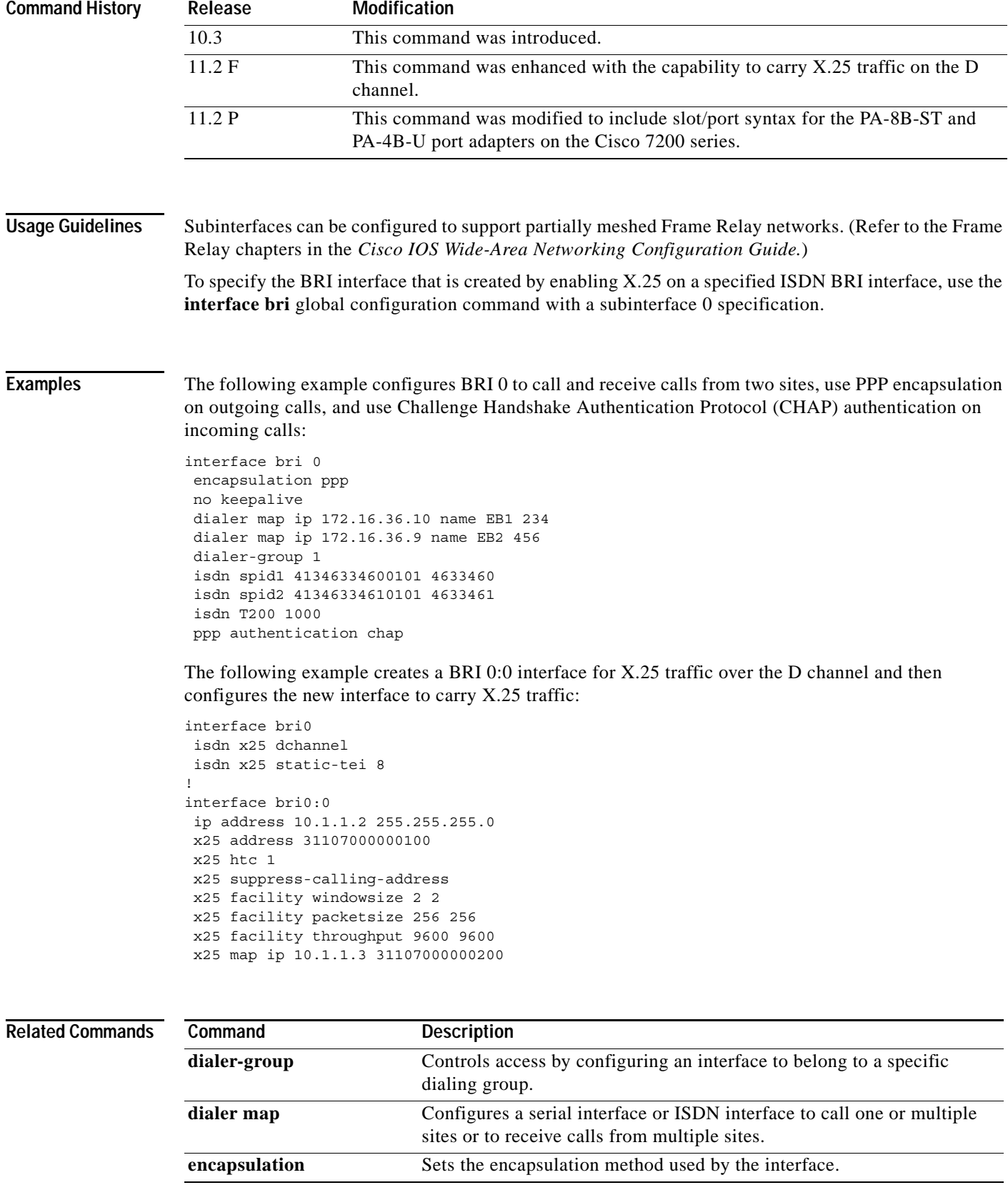

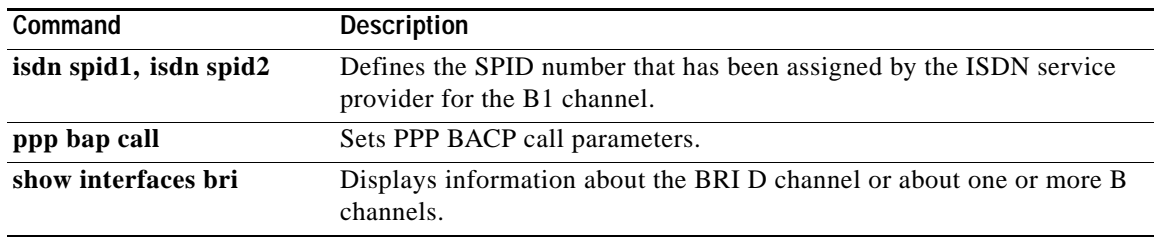

**The College** 

# **interface dialer**

To define a dialer rotary group, use the **interface dialer** command in global configuration mode.

**interface dialer** *dialer-rotary-group-number*

**no interface dialer** *dialer-rotary-group-number*

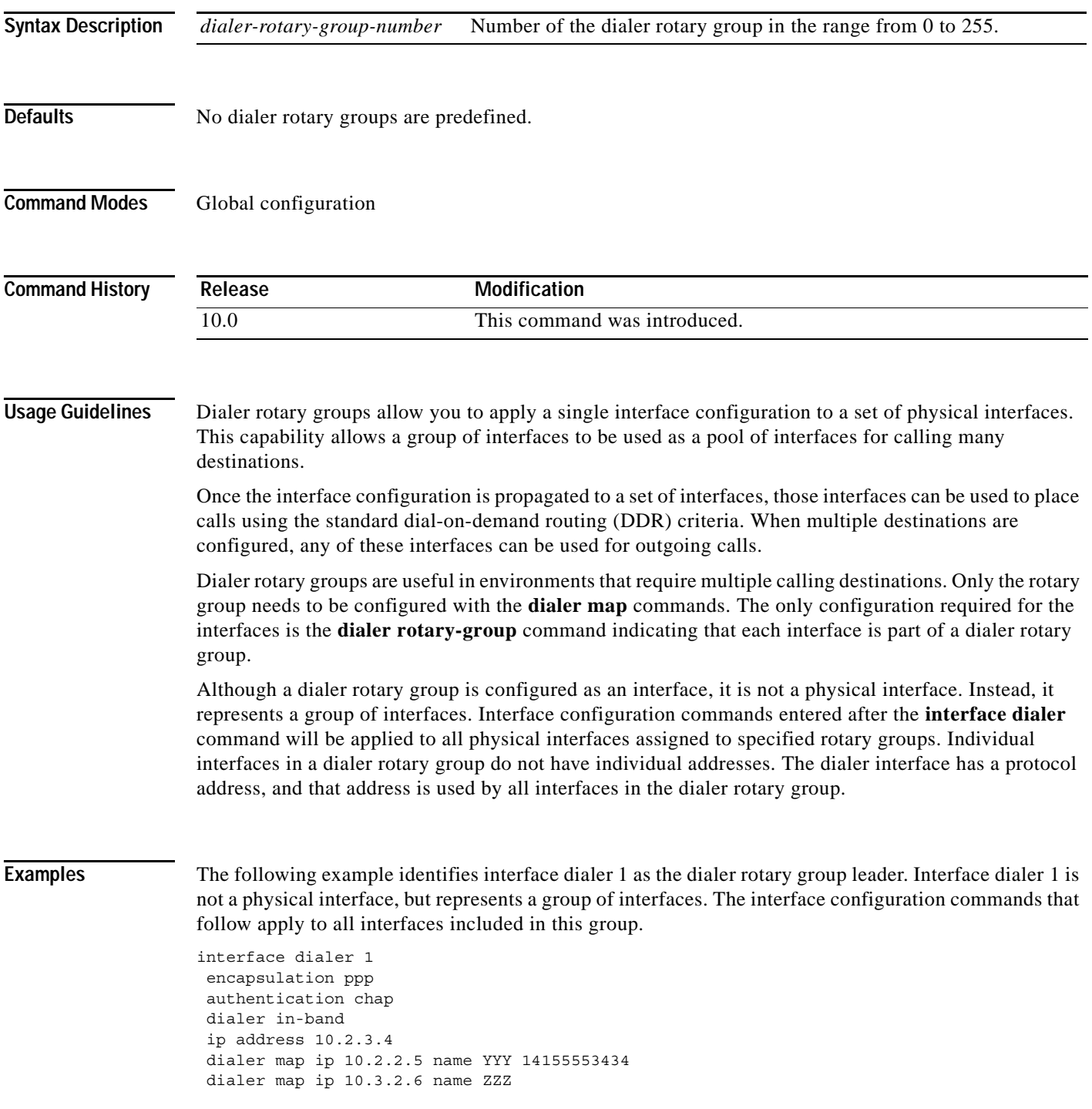

п

# **interface multilink**

To create a multilink bundle and enter multilink interface configuration mode to configure the bundle, use the **interface multilink** command in global configuration mode. To remove a multilink bundle, use the **no** form of this command.

**interface multilink** *multilink-bundle-number*

**no interface multilink**

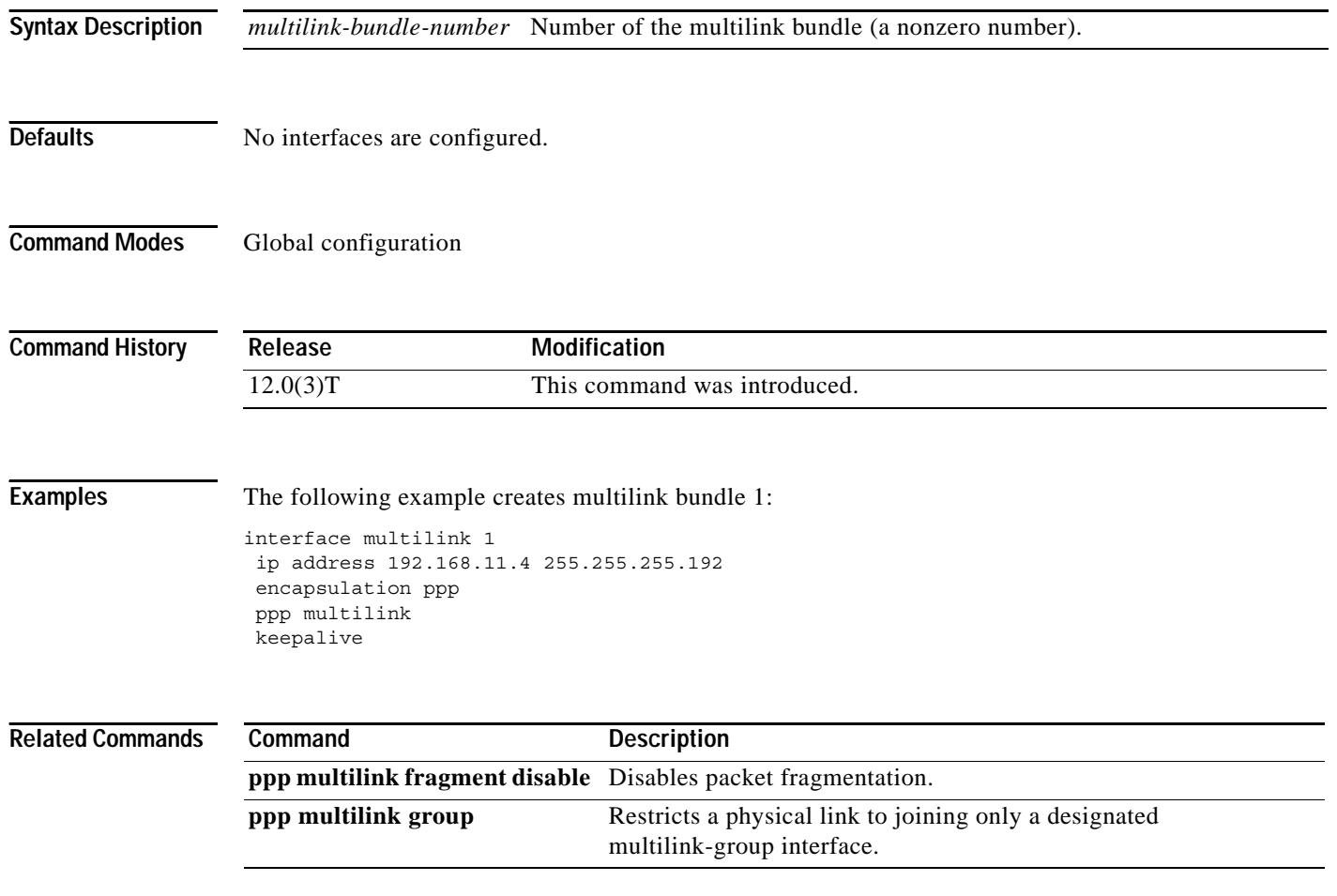

## **interface serial**

To specify a serial interface created on a channelized E1 or channelized T1 controller (for ISDN PRI, channel-associated signaling, or robbed-bit signaling), use the **interface serial** command in global configuration mode.

**Cisco 7200 Series and Cisco 7500 Series Routers**

**interface serial** *slot***/***port***:***timeslot*

**no interface serial** *slot***/***port***:***timeslot*

**Cisco AS5200 Series and Cisco 4000 Series Access Servers**

**interface serial** *controller-number***:***timeslot*

**no interface serial** *controller-number***:***timeslot*

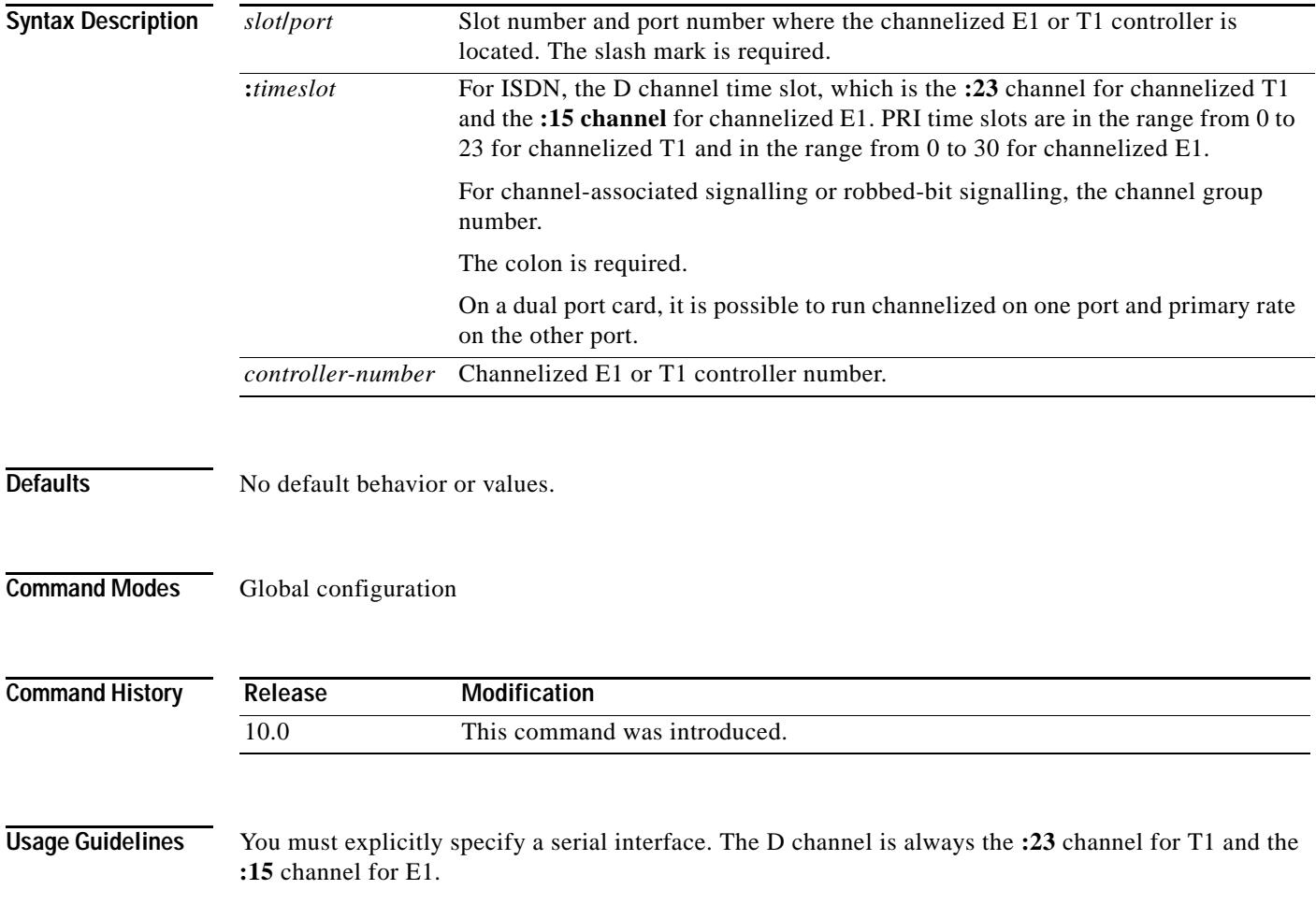

**Examples** The following example configures channel groups on time slots 1 to 11 and ISDN PRI on time slots 12 to 24 of T1 controller 0. Then the examples configures the first two channel groups as serial interfaces 0:0 and 0:1.

```
controller t1 0 
channel-group 0 timeslot 1-6 
channel-group 1 timeslot 7 
channel-group 2 timeslot 8 
channel-group 3 timeslot 9-11 
pri-group timeslots 12-24
!
interface serial 0:0
ip address 172.18.13.2 255.255.255.0
encapsulation ppp
!
interface serial 0:1
ip address 172.18.13.3 255.255.255.0
encapsulation ppp
```
The following example configures ISDN PRI on T1 controller 4/1 and then configures the D channel on the resulting serial interface 4/1:23:

```
controller t1 4/1
framing crc4
linecode hdb3
pri-group timeslots 1-24
```

```
interface serial 4/1:23
ip address 172.18.13.1 255.255.255.0
encapsulation ppp
```
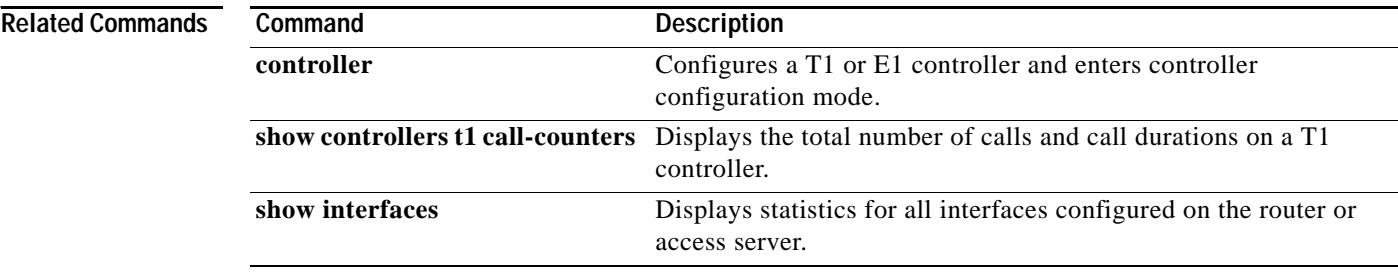

# **interface virtual-template**

To create a virtual template interface that can be configured and applied dynamically in creating virtual access interfaces, use the **interface virtual-template** command in global configuration mode.

**interface virtual-template** *number*

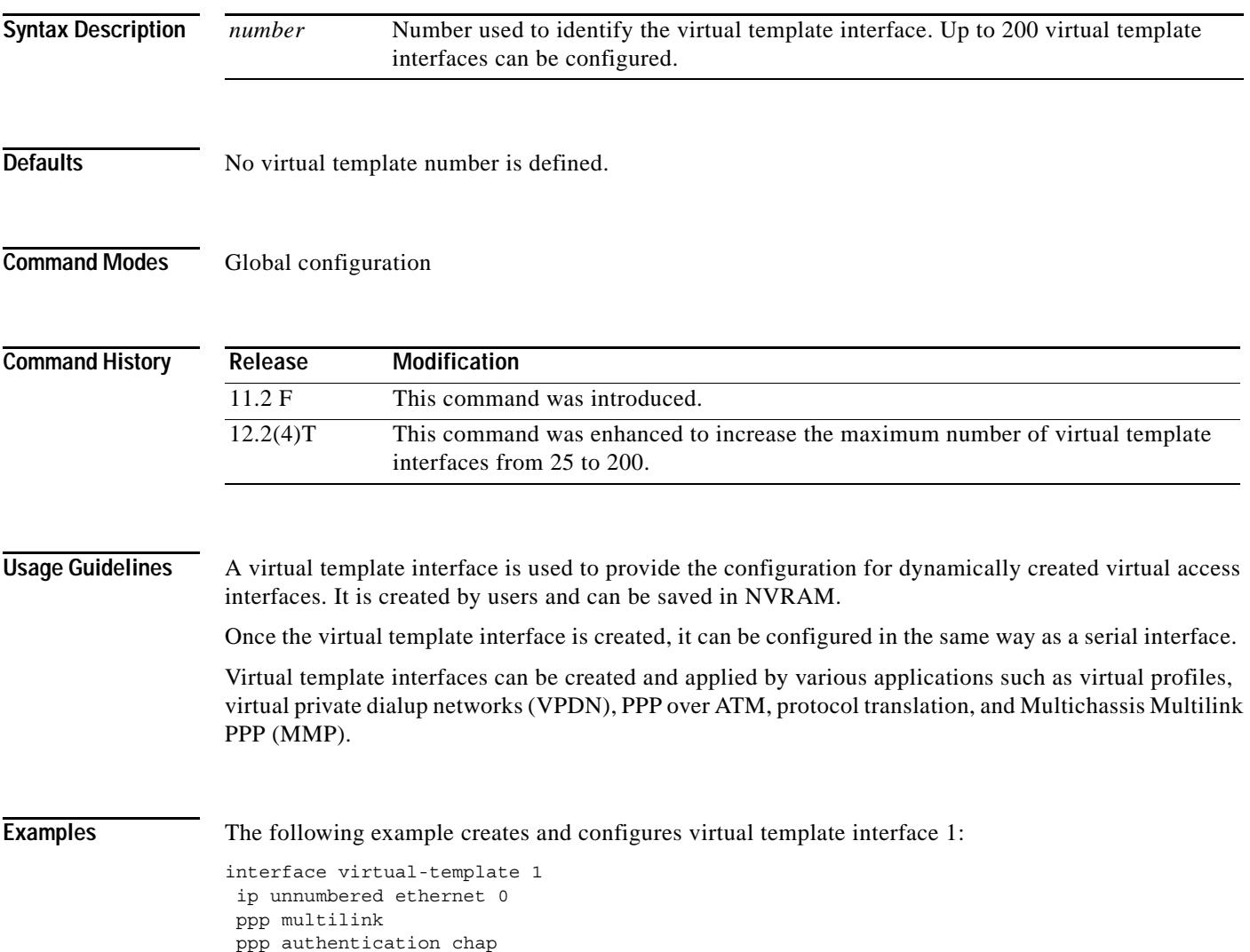

**The Contract of Section** 

# **ip address negotiated**

To specify that the IP address for a particular interface is obtained via PPP/IPCP (IP Control Protocol) address negotiation, use the **ip address negotiated** command in interface configuration mode. To disable this feature, use the **no** form of this command.

**ip address negotiated** [*previous*]

**no ip address negotiated** [*previous*]

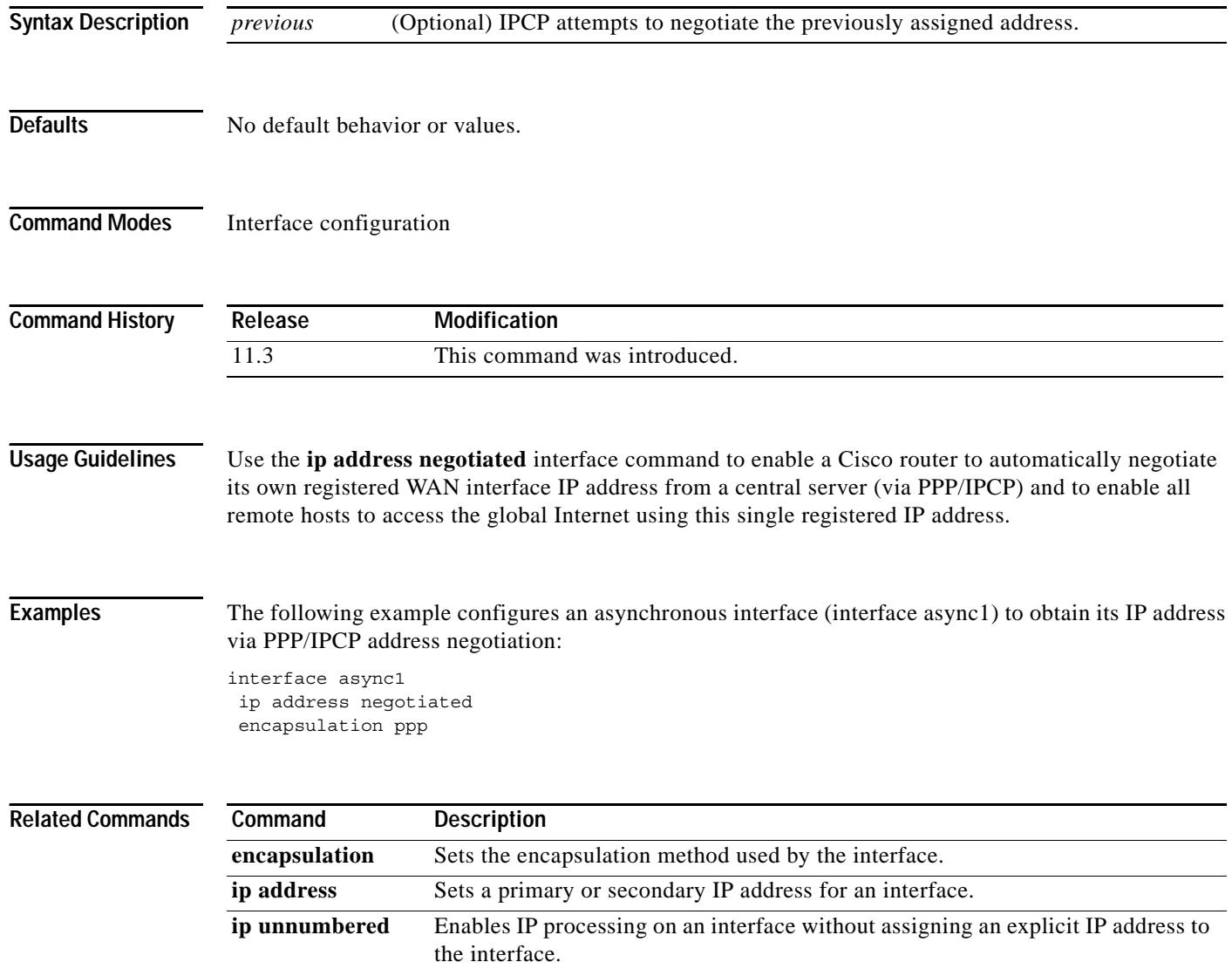

### **ip address-pool**

To enable a global default address pooling mechanism used to supply IP addresses to dial-in asynchronous, synchronous, or ISDN point-to-point interfaces, use the **ip address-pool** command in global configuration mode. To disable IP address pooling globally on all interfaces with the default configuration, use the **no** form of this command.

**ip address-pool** {**dhcp-proxy-client** | **local**}

**no ip address-pool**

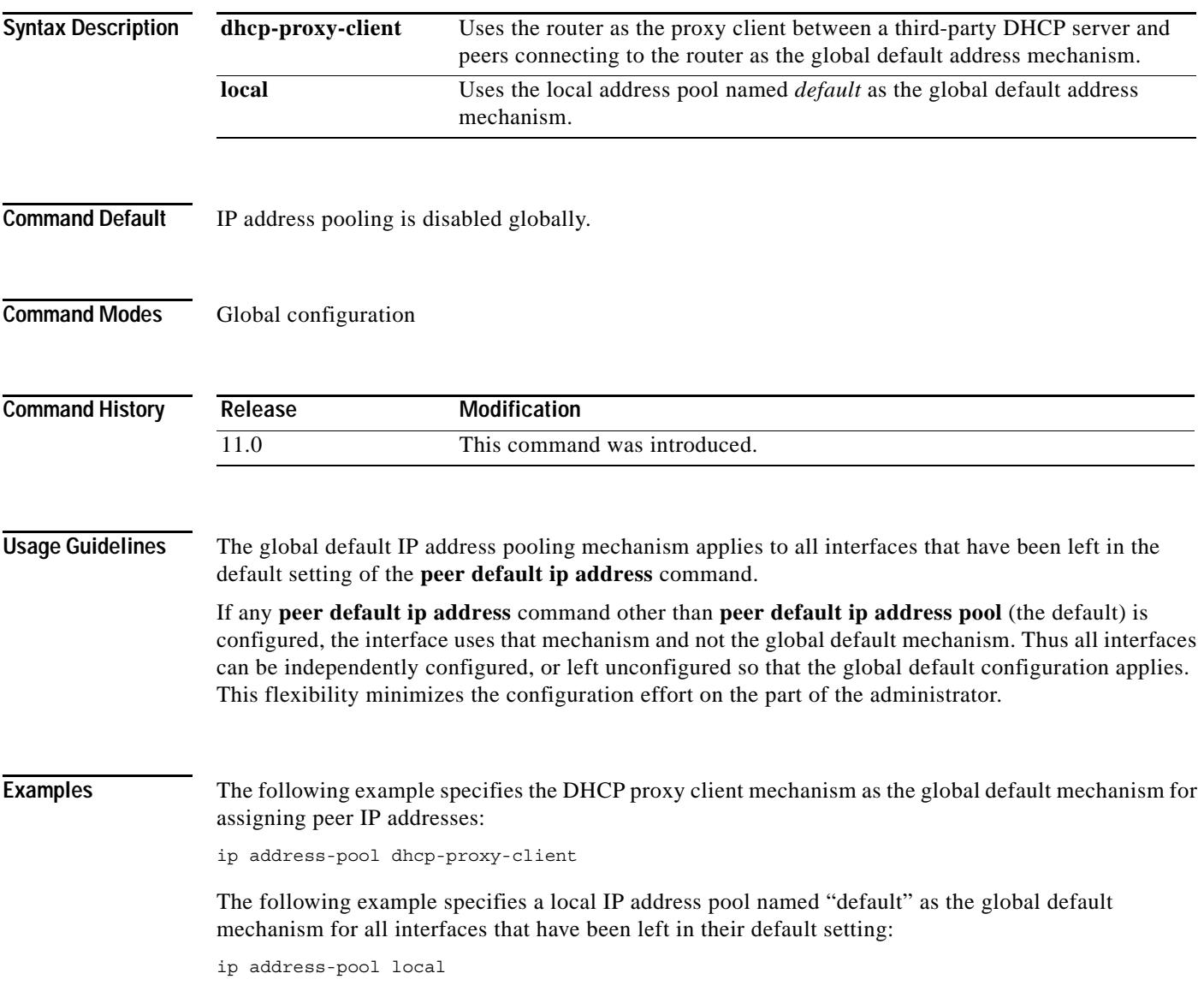

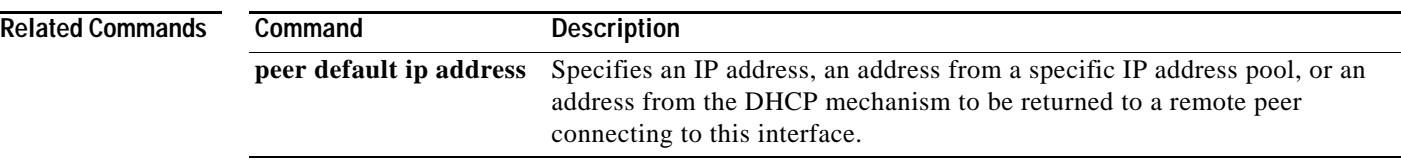

a ka

П

### **ip dhcp-client network-discovery**

To control the sending of Dynamic Host Configuration Protocol (DHCP) Inform and Discover messages, use the **ip dhcp-client network-discovery** command in global configuration mode. To change or disable DHCP message control, use the **no** form of this command.

- **ip dhcp-client network-discovery informs** *number-of-messages* **discovers** *number-of-messages*  **period** *seconds*
- **no ip dhcp-client network-discovery informs** *number-of-messages* **discovers** *number-of-messages* **period** *seconds*

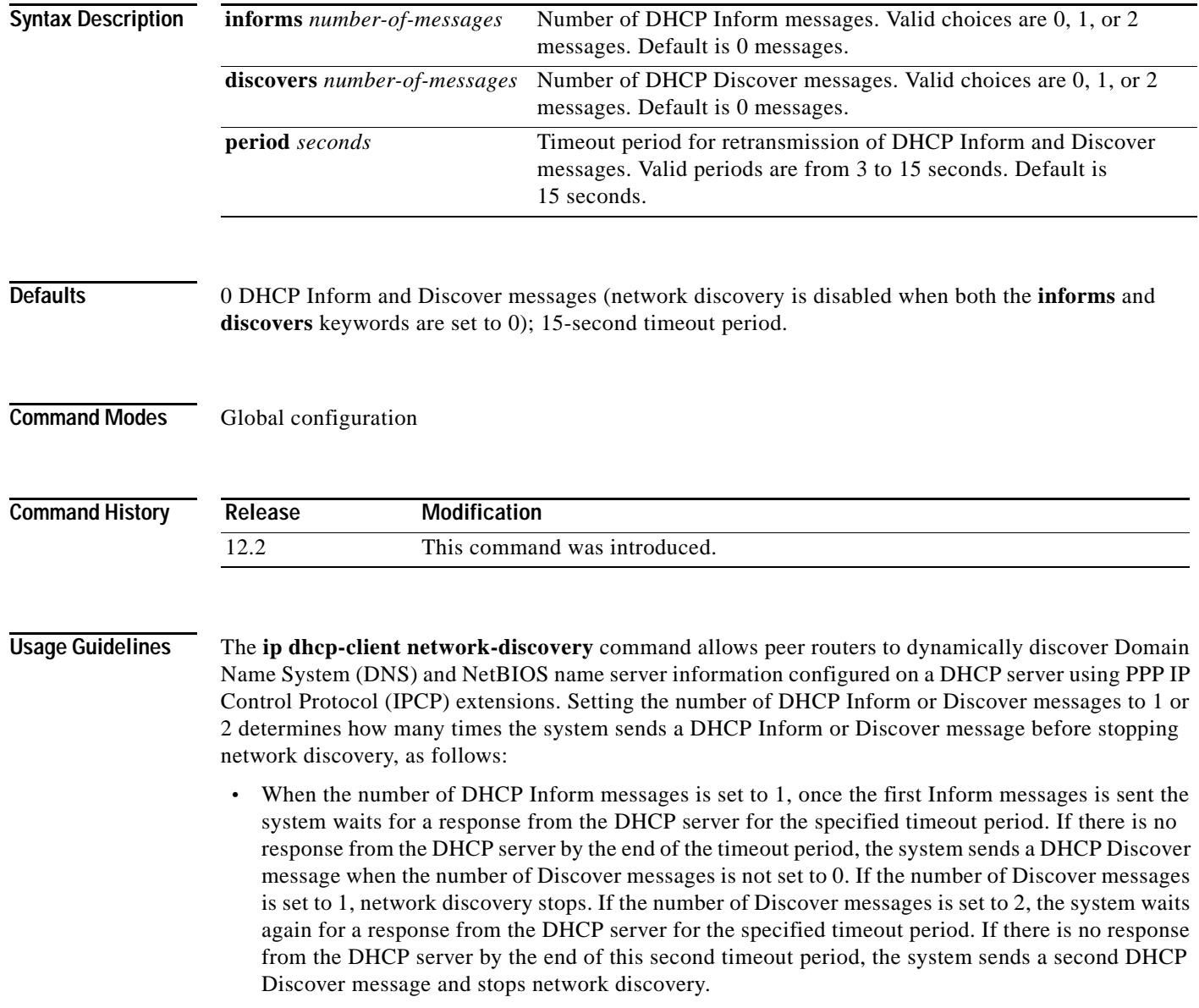

**•** When the number of DHCP Inform messages is set to 2, once the first Inform messages is sent, the system waits for a response from the DHCP server for the specified timeout period. If there is no response from the DHCP server by the end of the timeout period, the system sends another DHCP Inform message. If the number of Discover messages is set to 1, network discovery stops. If the number of Discover messages is set to 2, the system waits again for a response from the DHCP server for the specified timeout period. If there is no response from the DHCP server by the end of this second timeout period, the system sends a second DHCP Discover message and stops network discovery.

Network discovery also stops when the DHCP server responds to DHCP Inform and Discover messages before the configured number of messages and timeout period are exceeded.

Setting the number of messages to 0 disables sending of DHCP Inform and Discover messages, and is the same as entering the **no ip dhcp-client network-discovery** command. When the **ip dhcp-client network-discovery** command is disabled, the system falls back to the static configurations made using the **async-bootp dns-server** and **async-bootp nb-server** global configuration commands or, as a last resort, to a DNS server address assigned with the **ip name-server** command.

#### **Examples** The following example sets two DHCP Inform and Discovery messages and a timeout period of 12 seconds:

ip dhcp-client network-discovery informs 2 discovers 2 period 12

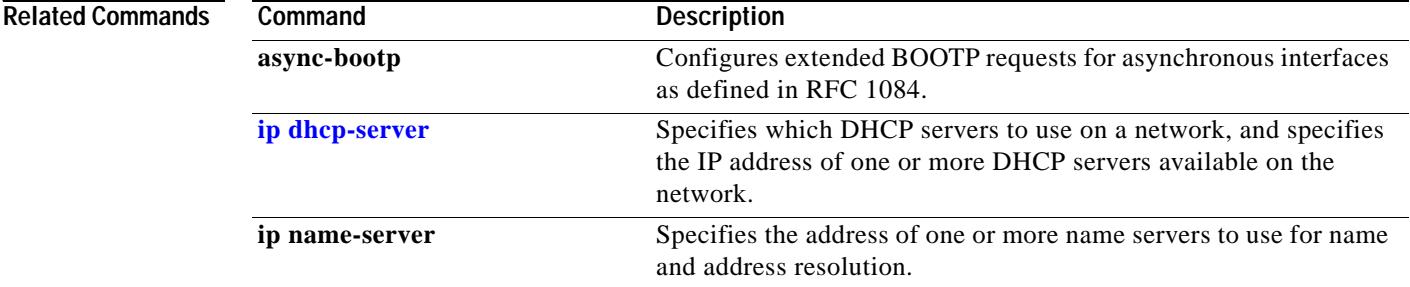

a ka

### **ip dhcp-server**

To specify which Dynamic Host Configuration Protocol (DHCP) servers to use on your network, or to specify the IP address of one or more DHCP servers available on the network, use the **ip dhcp-server**  command in global configuration mode. To remove a DHCP server IP address, use the **no** form of this command.

**ip dhcp-server** [*ip-address* | *name*]

**no ip dhcp-server** [*ip-address* | *name*]

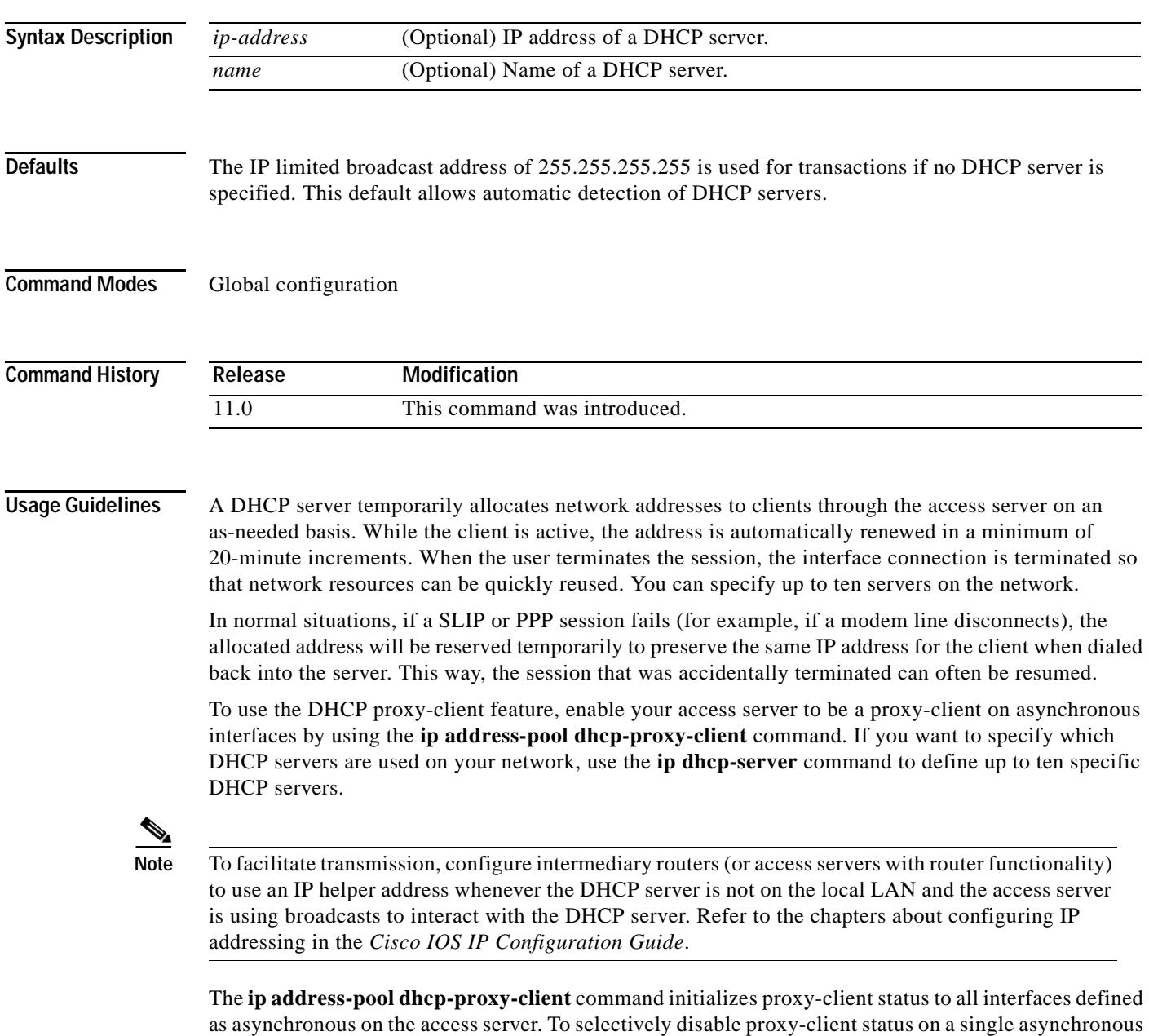

interface, use the **no peer default ip address** interface command.

#### **Examples** The following command specifies a DHCP server with the IP address of 172.24.13.81: ip dhcp-server 172.24.13.81

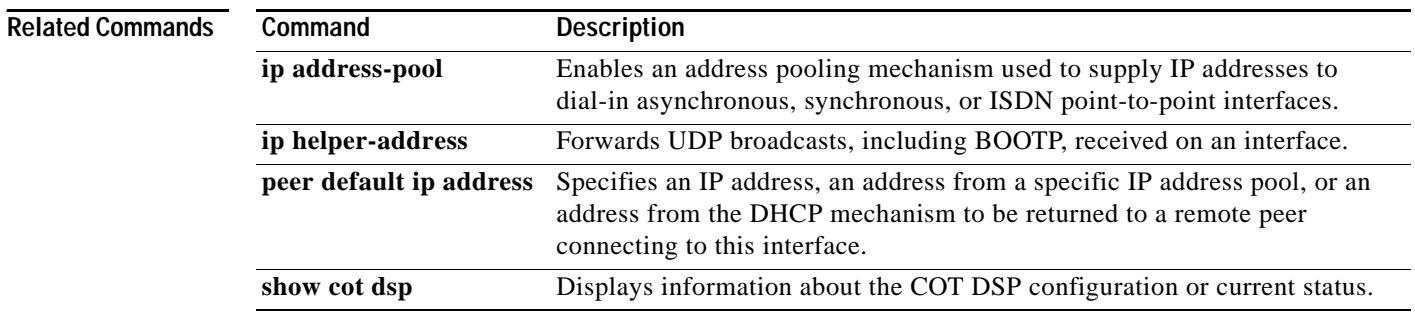

### **ip local pool**

To configure a local pool of IP addresses to be used when a remote peer connects to a point-to-point interface, use the **ip local pool** command in global configuration mode. To remove a range of addresses from a pool (longer of the **no** forms of this command), or to delete an address pool (the shorter of the **no** forms of this command), use one of the **no** forms of this command.

**ip local pool** {*named-address-pool* | **default**} {*first-IP-address* [*last-IP-address*]} [**group** *group-name*] [**cache-size** *size*]}

**no ip local pool** *named-address-pool first-IP-address* [*last-IP-address*]

**no ip local pool** {*named-address-pool* | **default**}

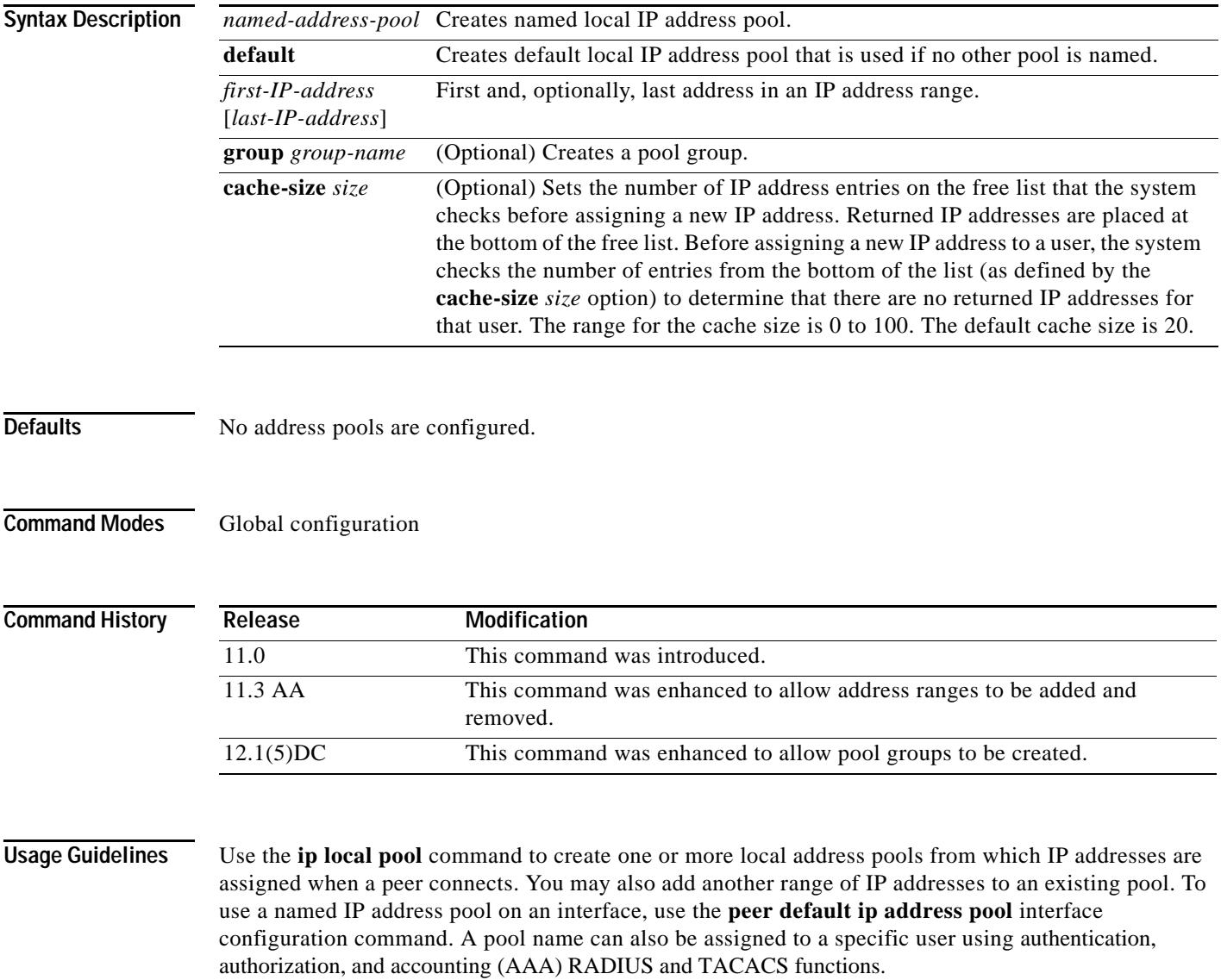

If no named local IP address pool is created, a default address pool is used on all point-to-point interfaces after the **ip address-pool local** global configuration command is issued. If no explicit IP address pool is assigned, but pool use is requested by use of the **ip address-pool local** command, the special pool named "default" is used.

The optional **group** keyword and associated group name allows the association of an IP address pool with a named group. Any IP address pool created *without* the **group** keyword automatically becomes a member of a *base* system group.

An IP address pool name can be associated with only one group. Subsequent use of the same pool name, within a pool group, is treated as an extension of that pool, and any attempt to associate an existing local IP address pool name with a different pool group is rejected. Therefore, each use of a pool name is an implicit selection of the associated pool group.

**Note** To reduce the chances of inadvertent generation of duplicate addresses, the system allows creation of the special pool named "default" only in the base system group, that is, no group name can be specified with the pool name "default."

All IP address pools within a pool group are checked to prevent overlapping addresses; however, no checks are made between any group pool member and a pool not in a group. The specification of a named pool within a pool group allows the existence of overlapping IP addresses with pools in other groups, and with pools in the base system group, but not among pools within a group. Otherwise, processing of the IP address pools is not altered by their membership in a group. In particular, these pool names can be specified in **peer** commands and returned in RADIUS and AAA functions with no special processing.

IP address pools can be associated with Virtual Private Networks (VPNs). This association permits flexible IP address pool specifications that are compatible with a VPN and a VPN routing/forwarding instance (VRF).

The IP address pools can also be used with the **translate** commands for one-step vty-async connections and in certain AAA/TACACS+ authorization functions. Refer to the chapter "Configuring Protocol Translation and Virtual Asynchronous Devices" in the *Cisco IOS Terminal Services Configuration Guide*  and the "System Management" part of the *Cisco IOS Configuration Fundamentals Configuration Guide* for more information.

IP address pools are displayed with the **show ip local pool** EXEC command.

**Examples** The following example creates a local IP address pool named "quark," which contains all IP addresses in the range 172.16.23.0 to 172.16.23.255:

ip local pool quark 172.16.23.0 172.16.23.255

The following example configures a pool of 1024 IP addresses:

```
no ip local pool default
ip local pool default 10.1.1.0 10.1.4.255
```
**Note** Although not required, it is good practice to precede local pool definitions with a **no** form of the command to remove any existing pool, because the specification of an existing pool name is taken as a request to extend that pool with the new IP addresses. If the intention is to extend the pool, the **no** form of the command is not applicable.

The following example configures multiple ranges of IP addresses into one pool:

```
ip local pool default 10.1.1.0 10.1.9.255
ip local pool default 10.2.1.0 10.2.9.255
```
The following examples show how to configure two pool groups and IP address pools in the base system group:

ip local pool p1\_g1 10.1.1.1 10.1.1.50 group grp1 ip local pool p2\_g1 10.1.1.100 10.1.1.110 group grp1 ip local pool p1\_g2 10.1.1.1 10.1.1.40 group grp2 ip local pool lp1 10.1.1.1 10.1.1.10 ip local pool p3\_g1 10.1.2.1 10.1.2.30 group grp1 ip local pool p2\_g2 10.1.1.50 10.1.1.70 group grp2 ip local pool lp2 10.1.2.1 10.1.2.10

In the example:

- **•** Group grp1 consists of pools p1\_g1, p2\_g1, and p3\_g1.
- **•** Group grp2 consists of pools p1\_g2 and p2\_g2.
- **•** Pools lp1 and lp2 are not associated with a group and are therefore members of the base system group.

Note that IP address 10.1.1.1 overlaps groups grp1, grp2, and the base system group. Also note that there is no overlap within any group including the base system group, which is unnamed.

The following examples show configurations of IP address pools and groups for use by a VPN and VRF:

```
ip local pool p1_vpn1 10.1.1.1 10.1.1.50 group vpn1
ip local pool p2_vpn1 10.1.1.100 10.1.1.110 group vpn1
ip local pool p1_vpn2 10.1.1.1 10.1.1.40 group vpn2
ip local pool lp1 10.1.1.1 10.1.1.10
ip local pool p3_vpn1 10.1.2.1 10.1.2.30 group vpn1
ip local pool p2_vpn2 10.1.1.50 10.1.1.70 group vpn2
ip local pool lp2 10.1.2.1 10.1.2.10
```
The examples show configuration of two pool groups, including pools in the base system group, as follows:

- **•** Group vpn1 consists of pools p1\_vpn1, p2\_vpn1, and p3\_vpn1.
- **•** Group vpn2 consists of pools p1\_vpn2 and p2\_vpn2.
- **•** Pools lp1 and lp2 are not associated with a group and are therefore members of the base system group.

Note that IP address 10.1.1.1 overlaps groups vpn1, vpn2, and the base system group. Also note that there is no overlap within any group including the base system group, which is unnamed.

The VPN needs a configuration that selects the proper group by selecting the proper pool based on remote user data. Thus, each user in a given VPN can select an address space using the pool and associated group appropriate for that VPN. Duplicate addresses in other VPNs (other group names) are not a concern, because the address space of a VPN is specific to that VPN.

In the example, a user in group vpn1 is associated with some combination of the pools p1\_vpn1, p2\_vpn1, and p3\_vpn1, and is allocated addresses from that address space. Addresses are returned to the same pool from which they were allocated.

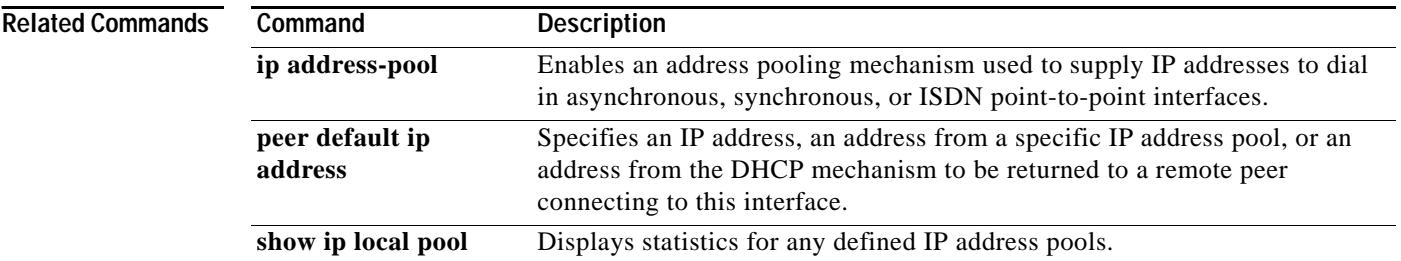

### **ip mtu adjust**

To enable automatic adjustment of the IP maximum transmission unit (MTU) on a virtual access interface, use the **ip mtu adjust** command in VPDN group configuration mode. To disable automatic adjustment of the IP MTU, use the **no** form of this command.

#### **ip mtu adjust**

**no ip mtu adjust**

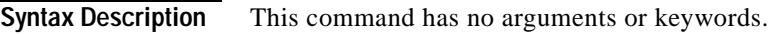

**Command Default Cisco IOS Release 12.2(3) and 12.2(4)T** Automatic adjustment of the IP MTU is enabled.

> **Cisco IOS Release 12.2(6) and 12.2(8)T and Later Releases** Automatic adjustment of the IP MTU is disabled.

#### **Command Modes** VPDN group configuration

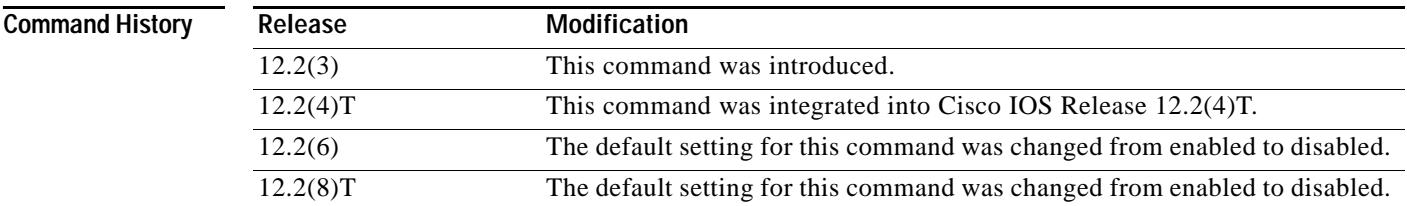

**Usage Guidelines** Enabling the **ip mtu adjust** command allows the router to automatically adjust the IP MTU on the virtual access interface associated with the specified virtual private dialup network (VPDN) group. The IP MTU is automatically adjusted to compensate for the size of the Layer 2 header and the MTU of the egress interface.

> The IP MTU is adjusted automatically only if there is no IP MTU manually configured on the virtual template interface from which the virtual access interface is cloned. To manually configure an IP MTU on the virtual template interface, use the **ip mtu** command in interface configuration mode.

**Examples** The following example enables automatic adjustment of the IP MTU for sessions associated with the VPDN group named cisco1:

> vpdn-group cisco1 ip mtu adjust

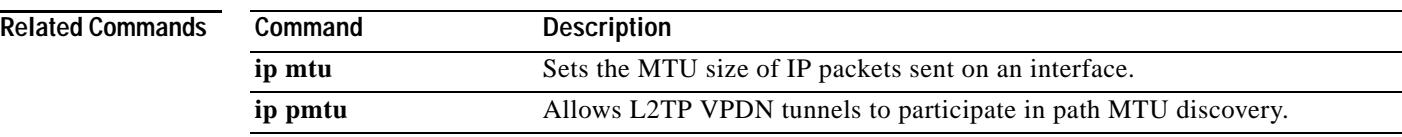

П

# **ip precedence (VPDN)**

To set the precedence value (and an optional IP number or IP name) in the virtual private dialup network (VPDN) Layer 2 encapsulation header, use the **ip precedence** command in VPDN group configuration mode. To copy the IP precedence value of the payload to the Layer 2 encapsulation header, use the **no** form of this command.

**ip precedence** [*number* | *name*]

**no ip precedence** [*number* | *name*]

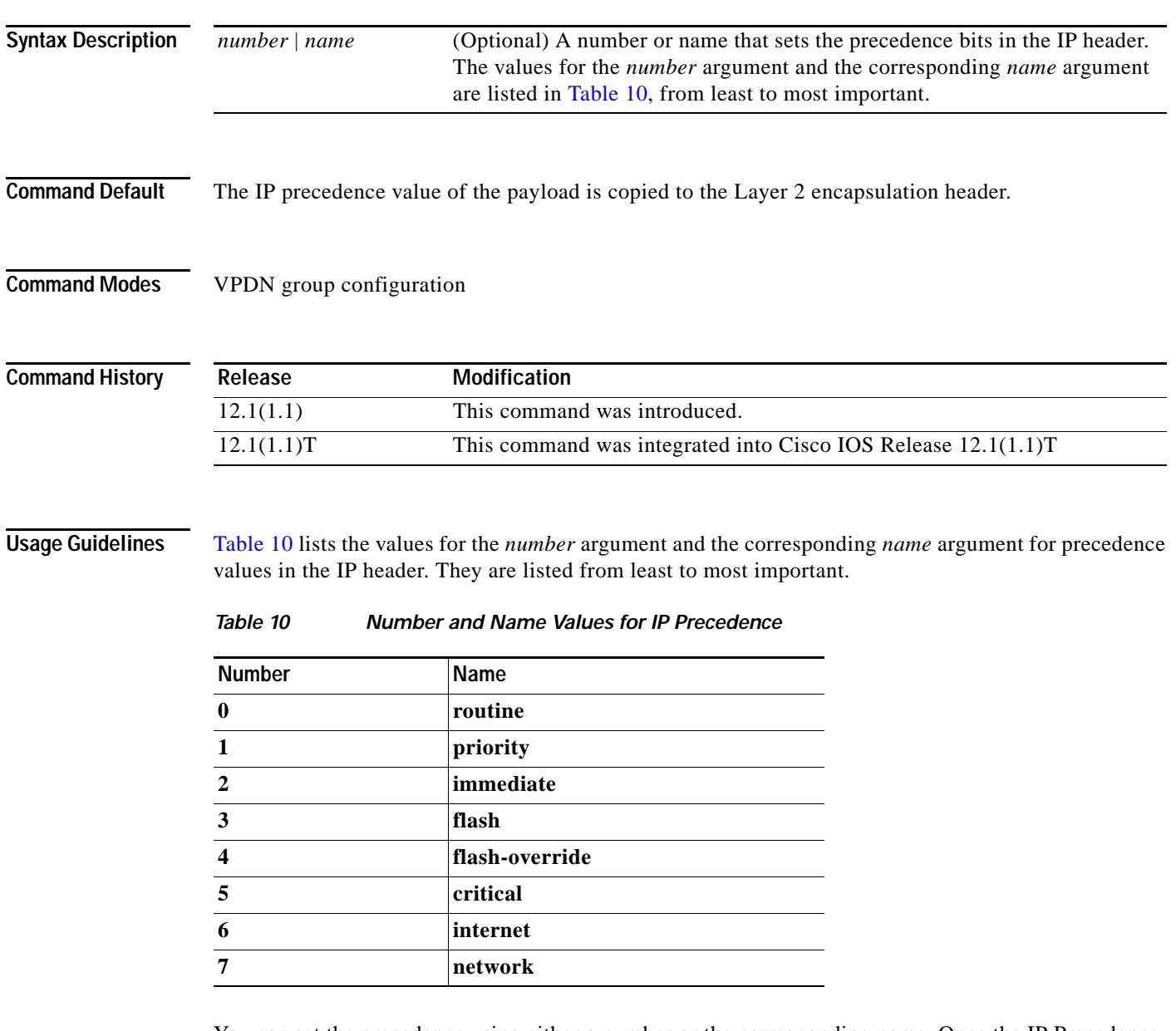

You can set the precedence using either a number or the corresponding name. Once the IP Precedence bits are set, other quality of service (QoS) services such as weighted fair queueing (WFQ) and Weighted Random Early Detection (WRED) then operate on the bit settings.

For further information on QoS services, refer to the *Cisco IOS Quality of Service Solutions Configuration Guide*.

**Examples** The following example sets the IP Precedence to 5 (critical) for packets that traverse the VPDN tunnel associated with VPDN group 1:

> vpdn-group 1 ip precedence 5

#### **Related Commands Command Description ip tos** Sets the ToS bits in the VPDN Layer 2 encapsulation header.

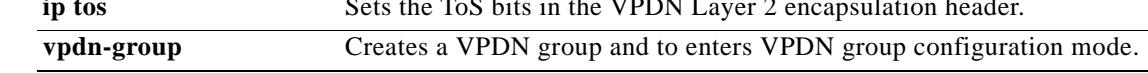

# **ip route (large-scale dial-out)**

To establish static routes and define the next hop for large-scale dial-out, use the **ip route** command in global configuration mode. To remove static routes, use the **no** form of this command.

**ip route** *network-number network-mask* {*ip-address* | *interface*} [*distance*] [**name** *name*]

**no ip route**

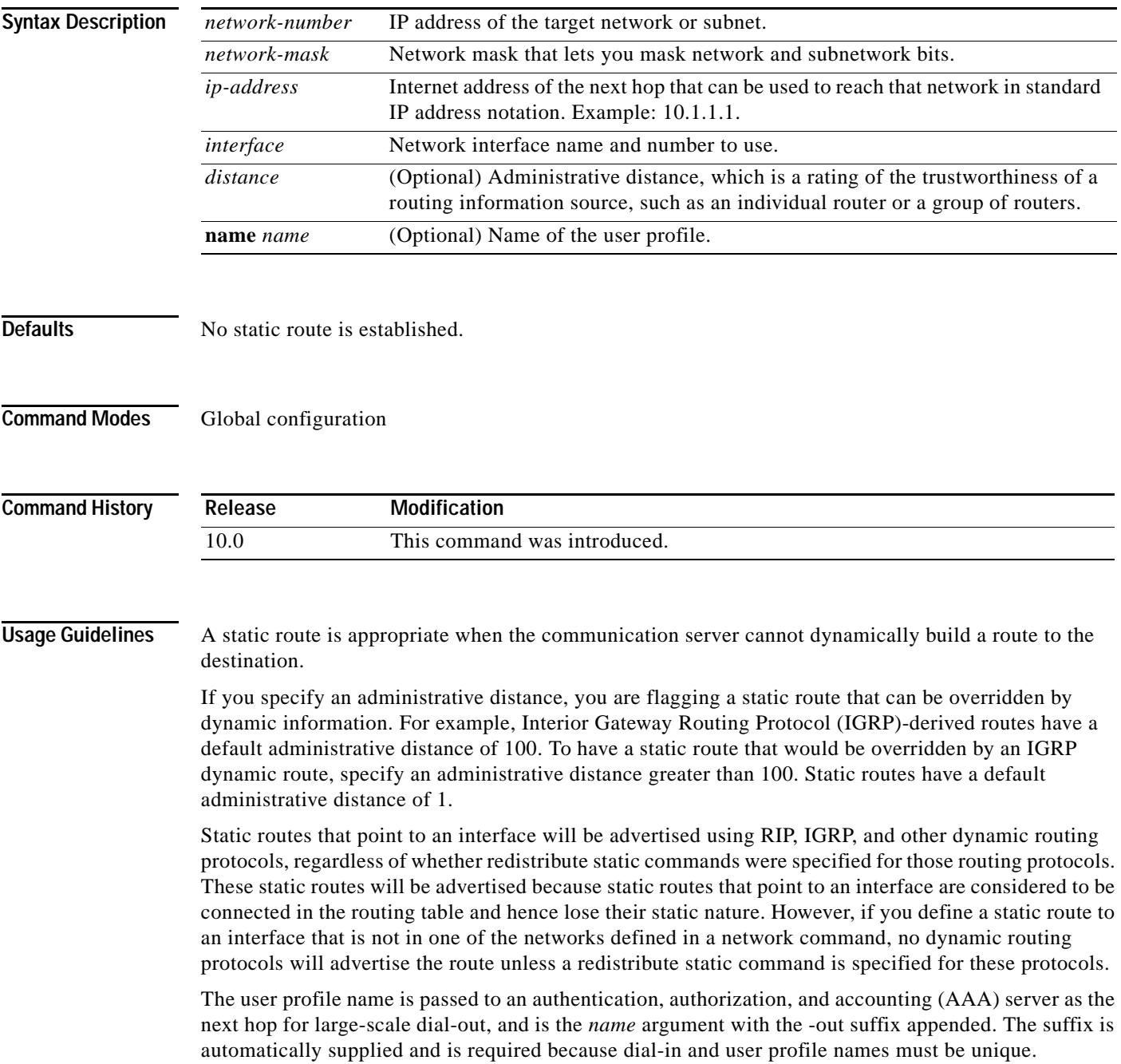

**Examples** In the following example, an administrative distance of 110 was chosen. In this case, packets for network 10.0.0.0 will be routed via to the communication server at 172.19.3.4 if dynamic information with an administrative distance less than 110 is not available. ip route 10.0.0.0 255.0.0.0 172.19.3.4 110 In the following example, packets for network 172.19.0.0 will be routed to the communication server at 172.19.6.6: ip route 172.19.0.0 255.255.0.0 172.19.6.6 In the following example, the user profile named "profile1-out" will be retrieved from the AAA server: ip route 10.0.0.0 255.255.255.255 Dialer0 name profile1 **Related Commands Command Description show ip route** Displays all static IP routes, or those installed using the AAA route download

function.

### **ip rtp reserve**

To reserve a special queue for a set of Real-Time Transport Protocol (RTP) packet flows belonging to a range of User Datagram Protocol (UDP) destination ports, use the **ip rtp reserve** command in interface configuration mode. To disable the special queue for real-time traffic, use the **no** form of this command.

**ip rtp reserve** *lowest-udp-port range-of-ports* [*maximum-bandwidth*]

**no ip rtp reserve**

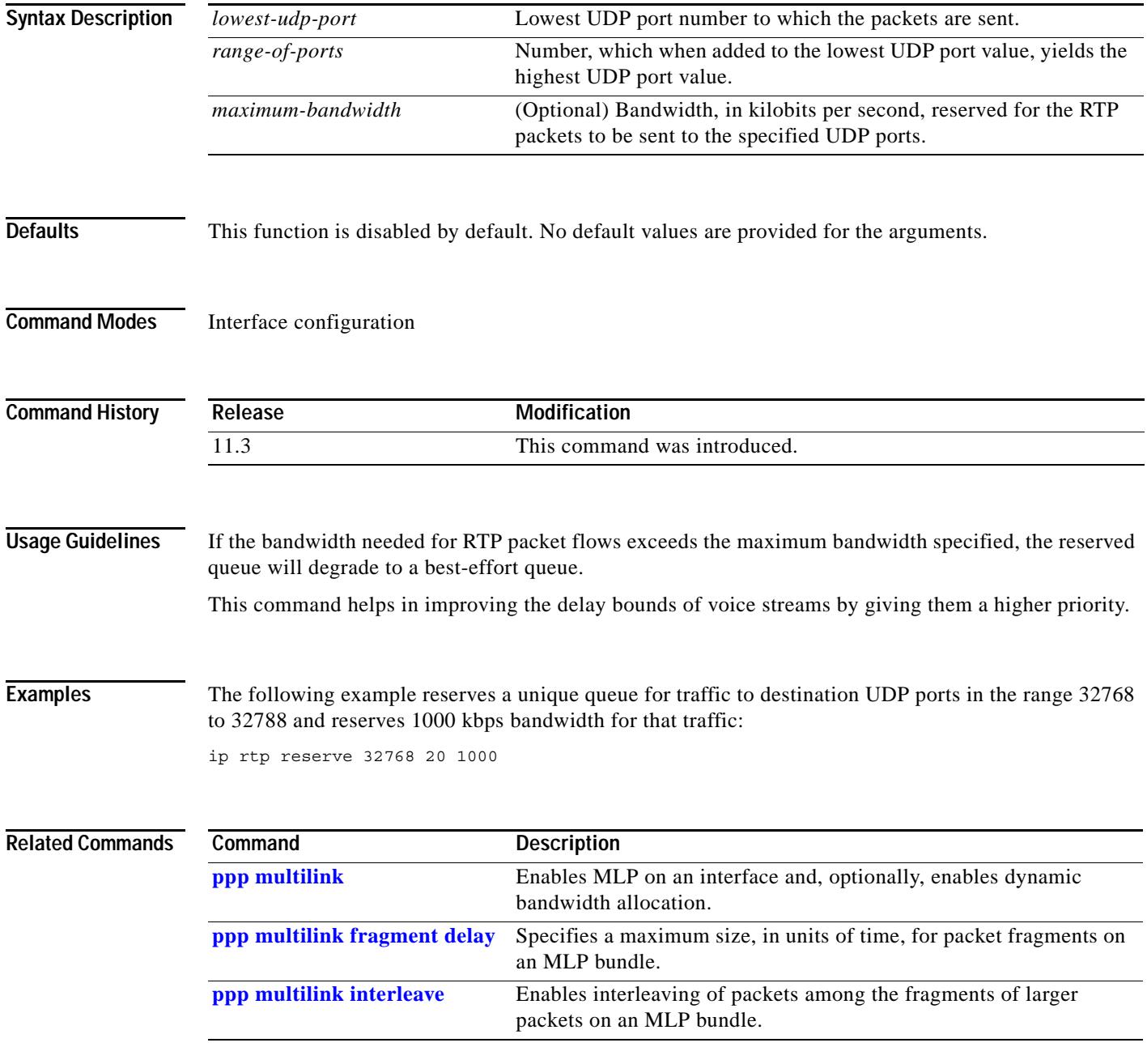

### **ip tcp async-mobility server**

To enable asynchronous listening, which in turn allows TCP connections to TCP port 57, use the **ip tcp async-mobility server** command in global configuration mode. To turn listening off, use the **no** form of this command.

**ip tcp async-mobility server**

**no ip tcp async-mobility server**

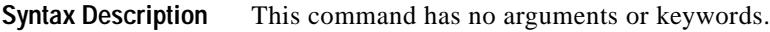

- **Defaults** Asynchronous listening is disabled (turned off).
- **Command Modes** Global configuration

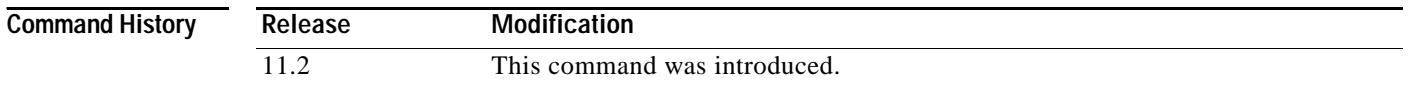

#### **Usage Guidelines** After asynchronous listening is turned on by the **ip tcp async-mobility server** command, use the **tunnel** command to establish a network layer connection to a remote host. Both commands must be used to enable asynchronous mobility.

#### **Examples** The following example shows how to configure asynchronous mobility. The **tunnel** command is used to establish a network layer connection with an IBM host named "mktg."

Router# **configure terminal** Router(config)# **ip tcp async-mobility server** Router(config)# **exit**

Router# **tunnel mktg**

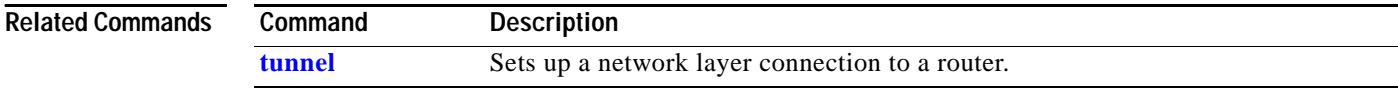

### **ip telnet comport**

To enable the Cisco IOS Telnet server to use the RFC 2217 Com Port extensions, use the **ip telnet comport** command in global configuration mode. To disable RFC 2217 Com Port extensions, use the **no** form of this command.

**ip telnet comport** {**disconnect delay** *seconds* **| enable | flow level** *number-of-characters* **| receive window** *window-size***}**

**no ip telnet comport enable**

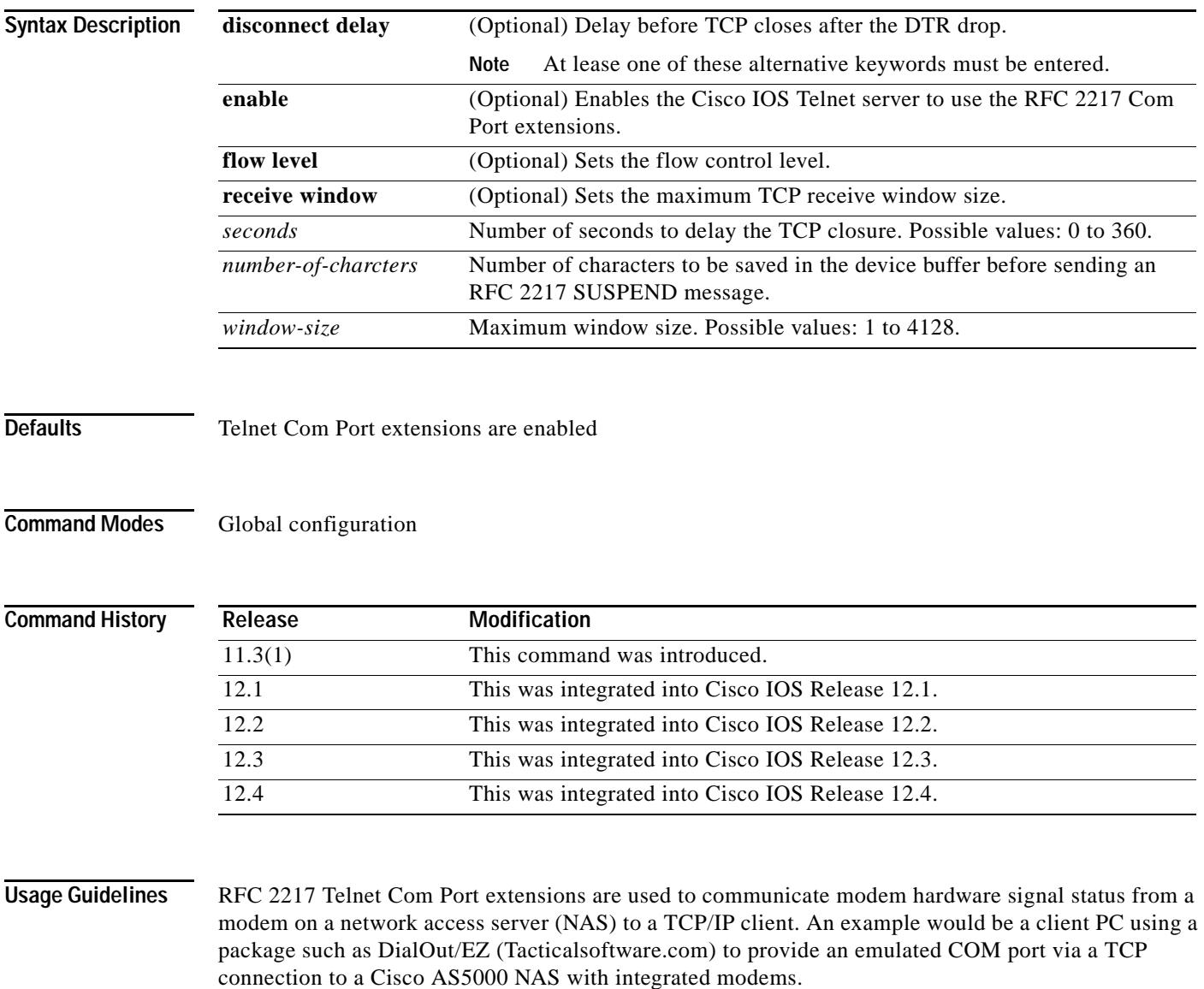

When Com Port extensions are enabled on the NAS, the binary Telnet option (RFC 856) should be used. The Telnet client must connect to TCP ports 6000+ for individual lines, or 7000+ for rotaries on the Cisco NAS.

#### **Setting the Command to Avoid Interruptions**

Although the default settings for the **ip telnet comport** command are suitable for most applications, in a few cases some settings should be changed for efficient communications. Two possible situations are described below.

**•** Preventing Data Buffer Overflows

Before the application can send data it must determine the modem's readiness for transmission. This checking process generates some initial data. If many of these checks occur in a short period of time, the data will be buffered.

Command **ip telnet comport** can be set to prevent a buffer overflow from of these trivial data events. In this case, the ip telnet comport flow level (range: 1 through 1023) is adjusted. This enables the PC-hosted comm-serv to send a signal to the remote to prevent (SUSPEND) transmission of any data or commands. When the application is actually ready to receive data, the remote can start transmissions.

**•** Handling DTR Drops

When a Data Terminal Ready (DTR, a signal pin on a serial interface) is dropped during a communcation, the PC application may incorrectly interpret the event as an error. This situation can be prevented by changing the disconnect delay (range is 1 to 360 seconds) of command **ip telnet comport** . Adding this delay gives the application time to receive and properly act on the DTR drop message before the tcp connection is closed down.

**Examples** The following example disables Telnet Com Port extensions: no ip telnet comport enable

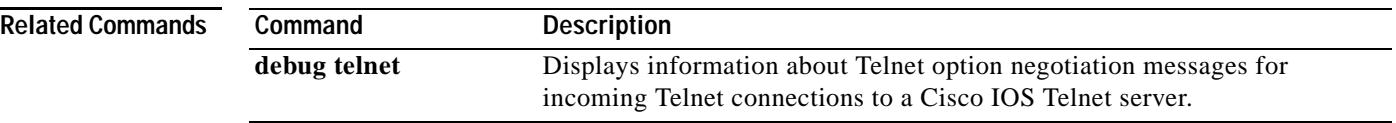

### **ip telnet hidden**

To hide IP address or host name information when a Telnet session is established, use the **ip telnet hidden** command in global configuration mode. To make IP address or hostname information visible, use the **no** form of this command.

**ip telnet hidden** {**addresses** | **hostnames**}

**no ip telnet hidden** {**addresses** | **hostnames**}

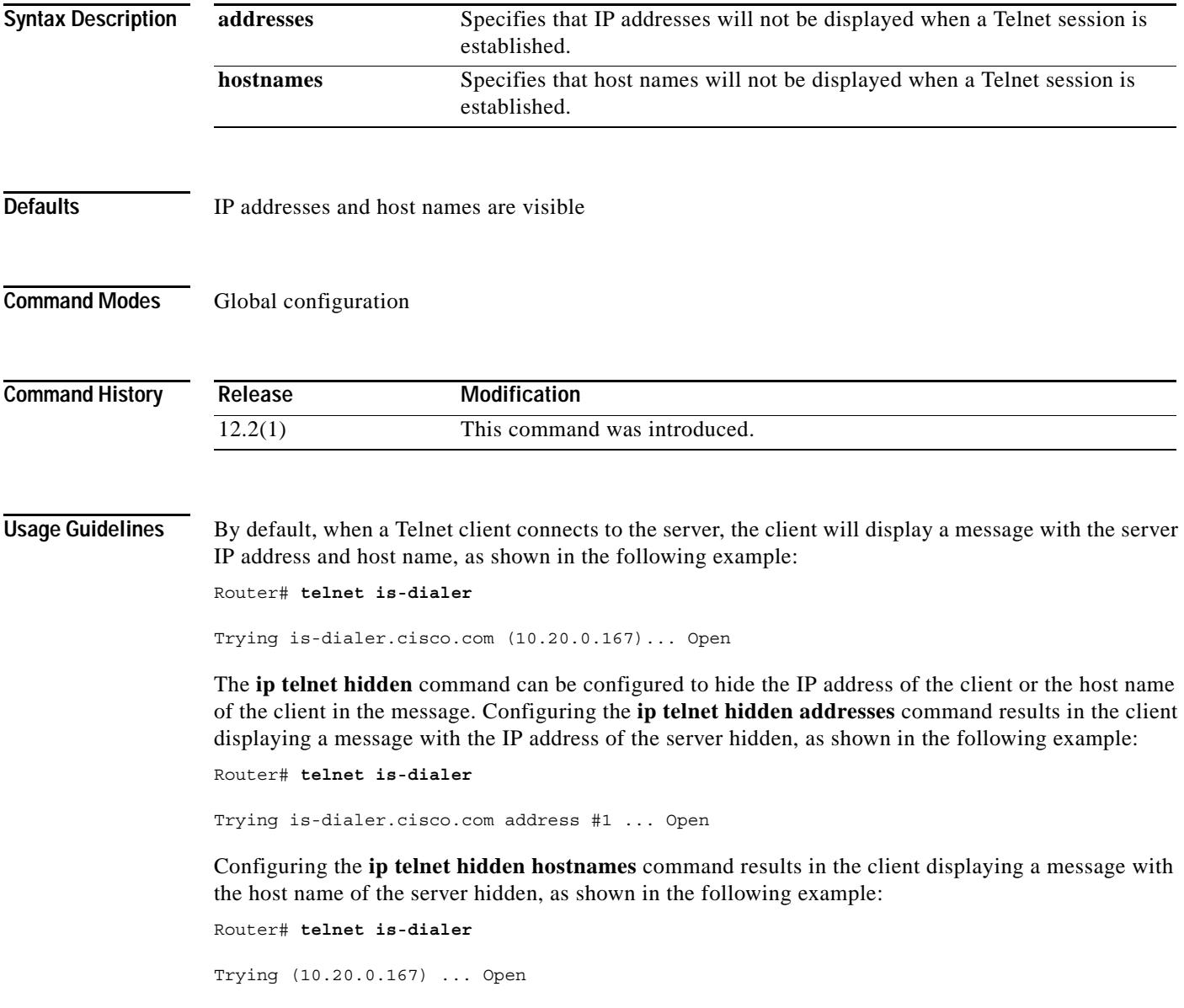

**The Contract of Section** 

Configuring both the **ip telnet hidden addresses** and **ip telnet hidden hostnames** commands results in the client displaying a message with both the IP address and the host name of the server hidden, as shown in the following example:

Router# **telnet is-dialer**

Trying address #1 ... Open

#### **Examples** The following example configures the Telnet client to hide both IP addresses and host name information when connecting to the server:

ip telnet hidden addresses ip telnet hidden hostnames

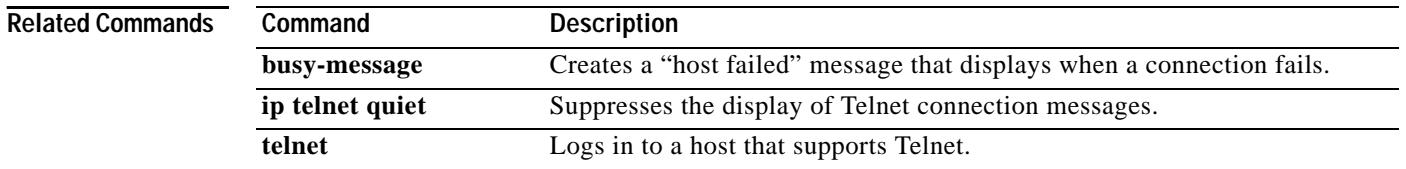

# **ip telnet quiet**

To suppress the display of Telnet connection messages, use the **ip telnet quiet** command in global configuration mode. To cancel this option, use the **no** form of this command.

**ip telnet quiet** 

**no ip telnet quiet** 

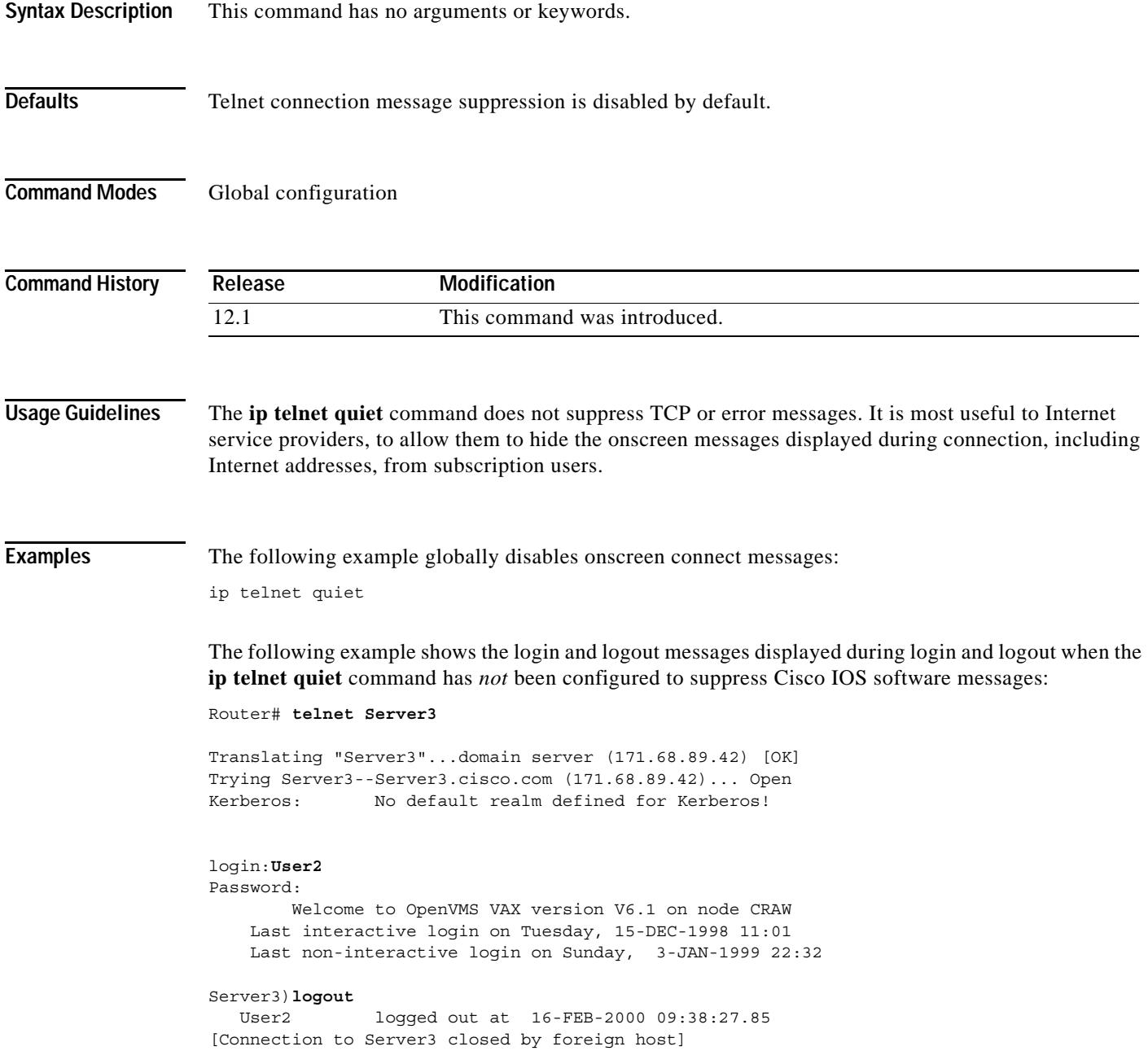

The following example shows the limited messages displayed during login and logout when the **ip telnet quiet** command has been configured to suppress Cisco IOS software messages:

```
Router# telnet Server3
login:User2
Password:
         Welcome to OpenVMS VAX version V6.1 on node CRAW
     Last interactive login on Tuesday, 15-DEC-1998 11:01
     Last non-interactive login on Sunday, 3-JAN-1999 22:32
Server3)logout
    User2 logged out at 16-FEB-2000 09:38:27.85
```
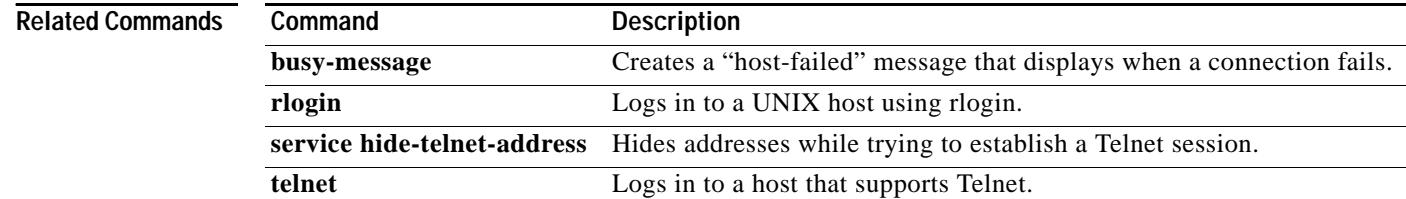

### **ip telnet tos**

To set the type of service (ToS) precedence bits in the IP header for Telnet packets sent by the router, use the **ip telnet tos** command in global configuration mode. To restore the default value, use the **no** form of this command.

**ip telnet tos** *hex-value*

**no ip telnet tos**

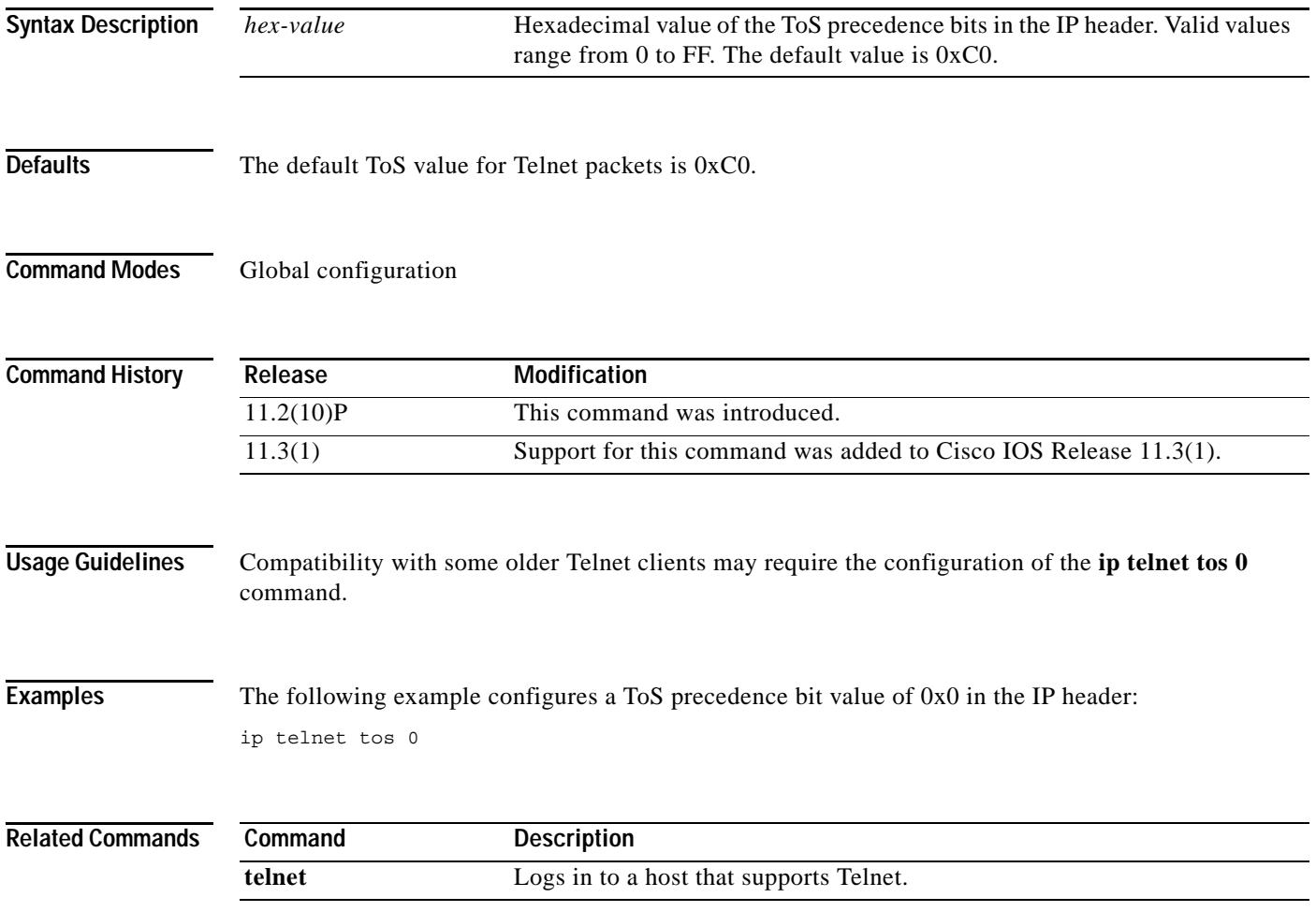

# **ip tos (VPDN)**

To set the type of service (ToS) bits in the virtual private dialup network (VPDN) Layer 2 encapsulation header, use the **ip tos** command in VPDN group or VPDN template configuration mode. To restore the default setting, use the **no** form of this command.

- **ip tos** {*tos*-*bit*-*value* | **max-reliability** | **max-throughput** | **min-delay** | **min-monetary-cost** | **normal** | **reflect**}
- **no set ip tos** {*tos*-*bit*-*value* | **max-reliability** | **max-throughput** | **min-delay** | **min-monetary-cost** | **normal** | **reflect**}

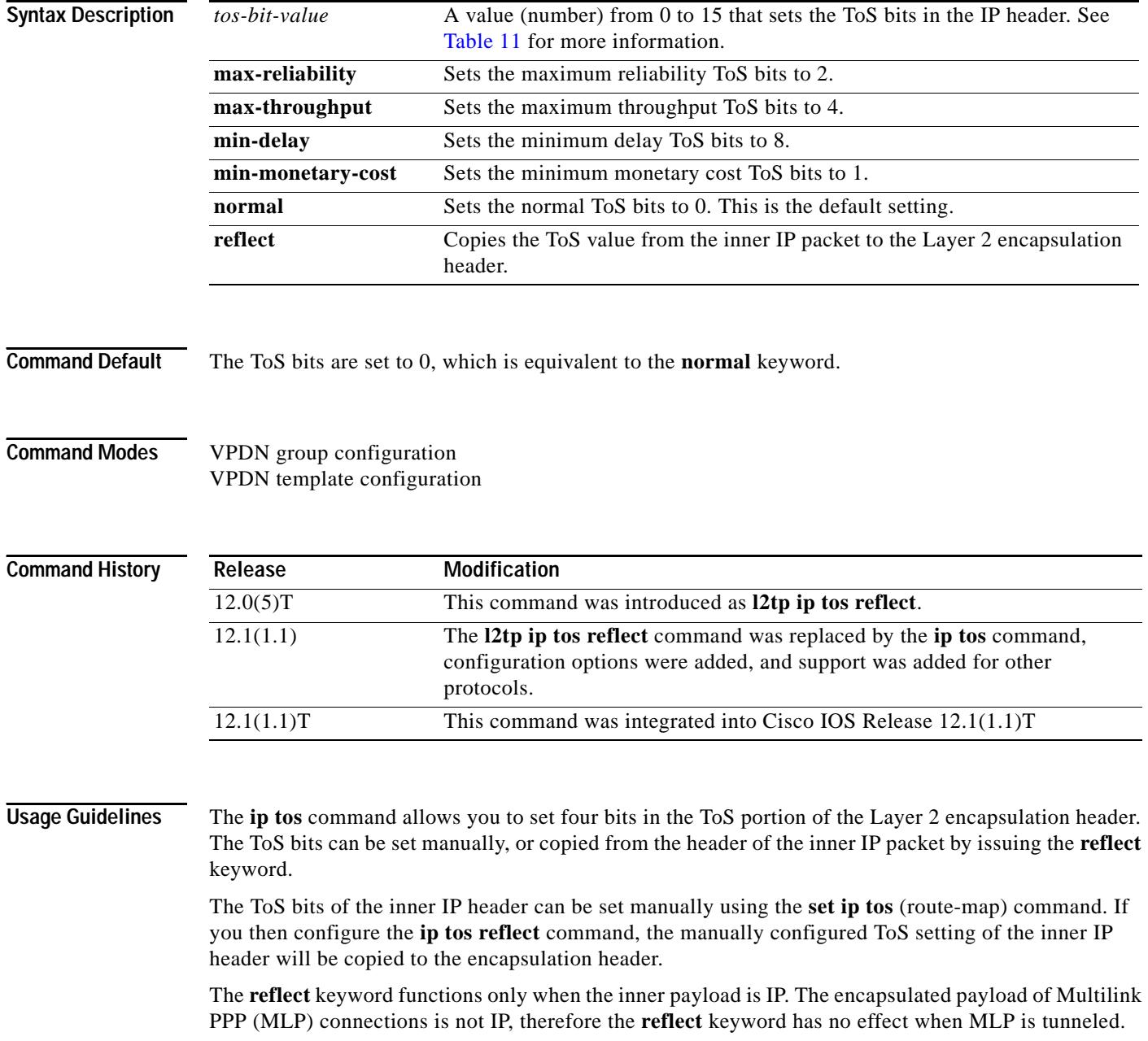

Table 11 shows the format of the four ToS bits in binary form.

| T3 | Г2 | T0 | <b>Description</b>      |
|----|----|----|-------------------------|
|    |    |    | 0 normal forwarding     |
|    |    |    | 1 minimum monetary cost |
|    |    |    | 2 maximum reliability   |
|    |    |    | 4 maximum throughput    |
|    |    |    | 8 minimum delay         |

*Table 11 ToS Bits and Description*

The T3 bit sets the delay. Setting T3 to 0 equals normal delay, and setting it to 1 equals low delay.

The T2 bit sets the throughput. Setting this bit to 0 equals normal throughput, and setting it to 1 equals maximum throughput. Similarly, the T1 and T0 bits set reliability and monetary cost, respectively. Therefore, as an example, if you want to set a packet with the following requirements:

minimum delay  $T3 = 1$ normal throughput  $T2 = 0$ 

normal reliability  $T1 = 0$ 

minimum monetary cost  $T0 = 1$ 

You would set the ToS to 9, which is 1001 in binary format.

**Examples** The following example configures a tunnel server to preserve the IP ToS settings of the encapsulated IP payload for a Layer 2 Tunnel Protocol (L2TP) dial-in sessions:

```
vpdn-group 1
accept-dialin 
 protocol l2tp 
 virtual-template 1
terminate-from hostname router12
local name router32
ip tos reflect
```
The following example sets the IP ToS bits to 8 (minimum delay as shown in Table 11) for packets that traverse the VPDN tunnel associated with VPDN group 1:

vpdn-group 1 ip tos 8

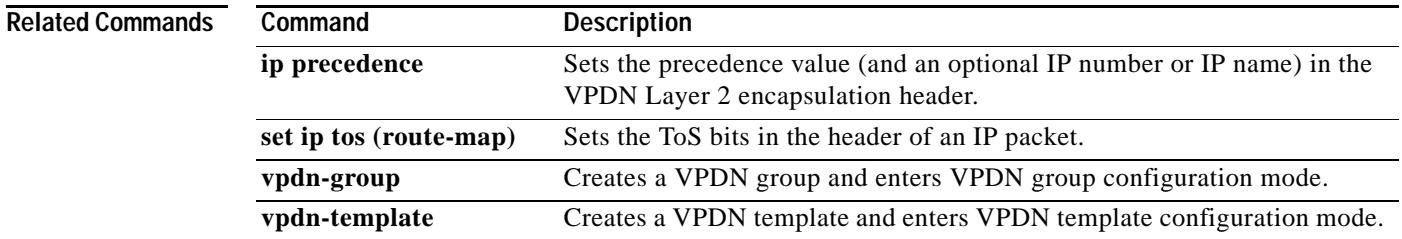

# **ipx compression cipx**

To enable compression of Internetwork Packet Exchange (IPX) packet headers in a PPP session, use the **ipx compression cipx** command in interface configuration mode. To disable compression of IPX packet headers in a PPP session, use the **no** form of this command.

**ipx compression cipx** *number-of-slots*

**no ipx compression cipx**

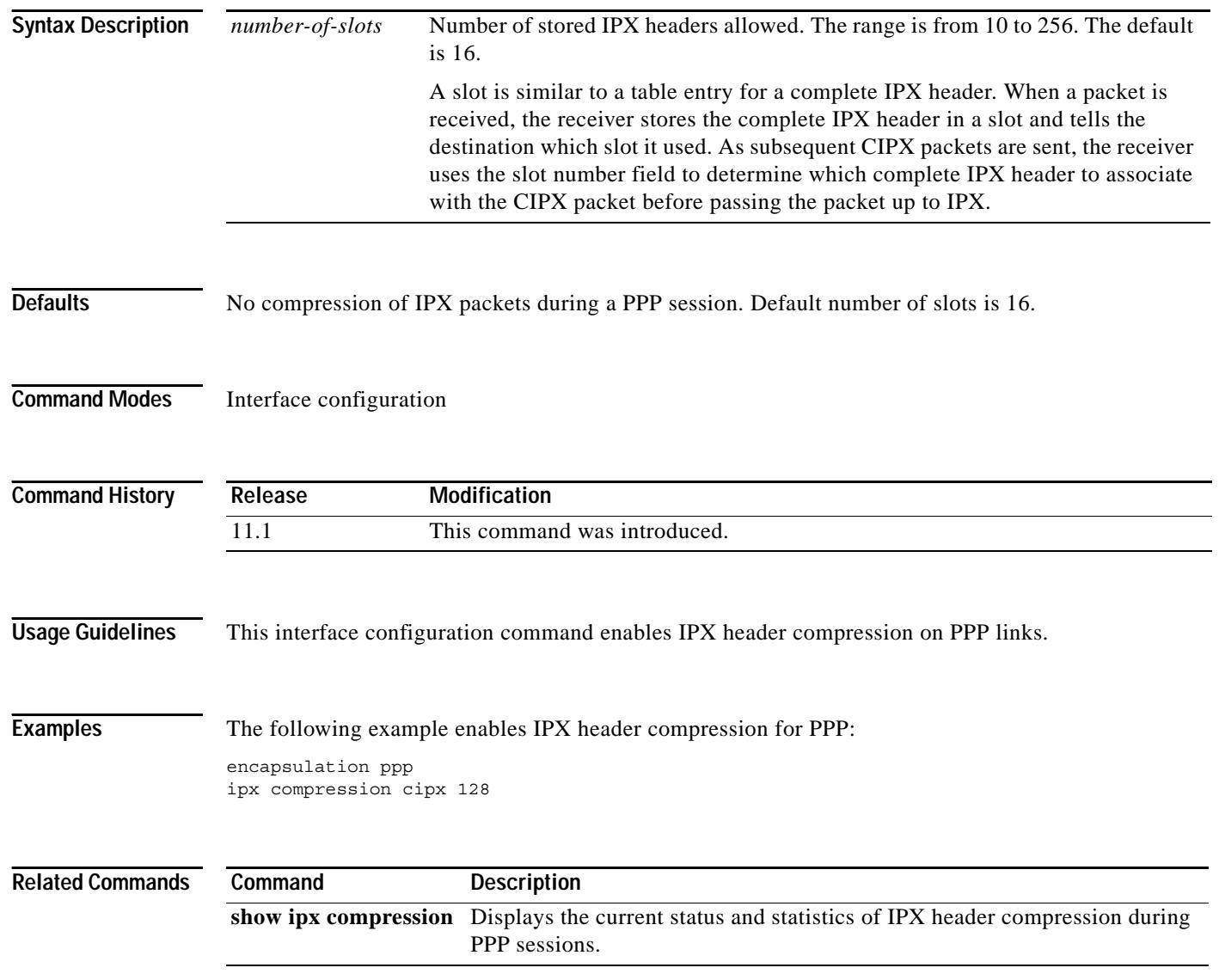

# **ipx ppp-client**

To enable a nonrouting Internetwork Packet Exchange (IPX) client to connect to an asynchronous interface, the interface must be associated with a loopback interface configured to run IPX. To permit such connections, use the **ipx ppp-client** command in interface configuration mode. To disable a nonrouting IPX client, use the **no** form of this command.

**ipx ppp-client loopback** *loopback-interface-number*

**no ipx ppp-client loopback** *loopback-interface-number*

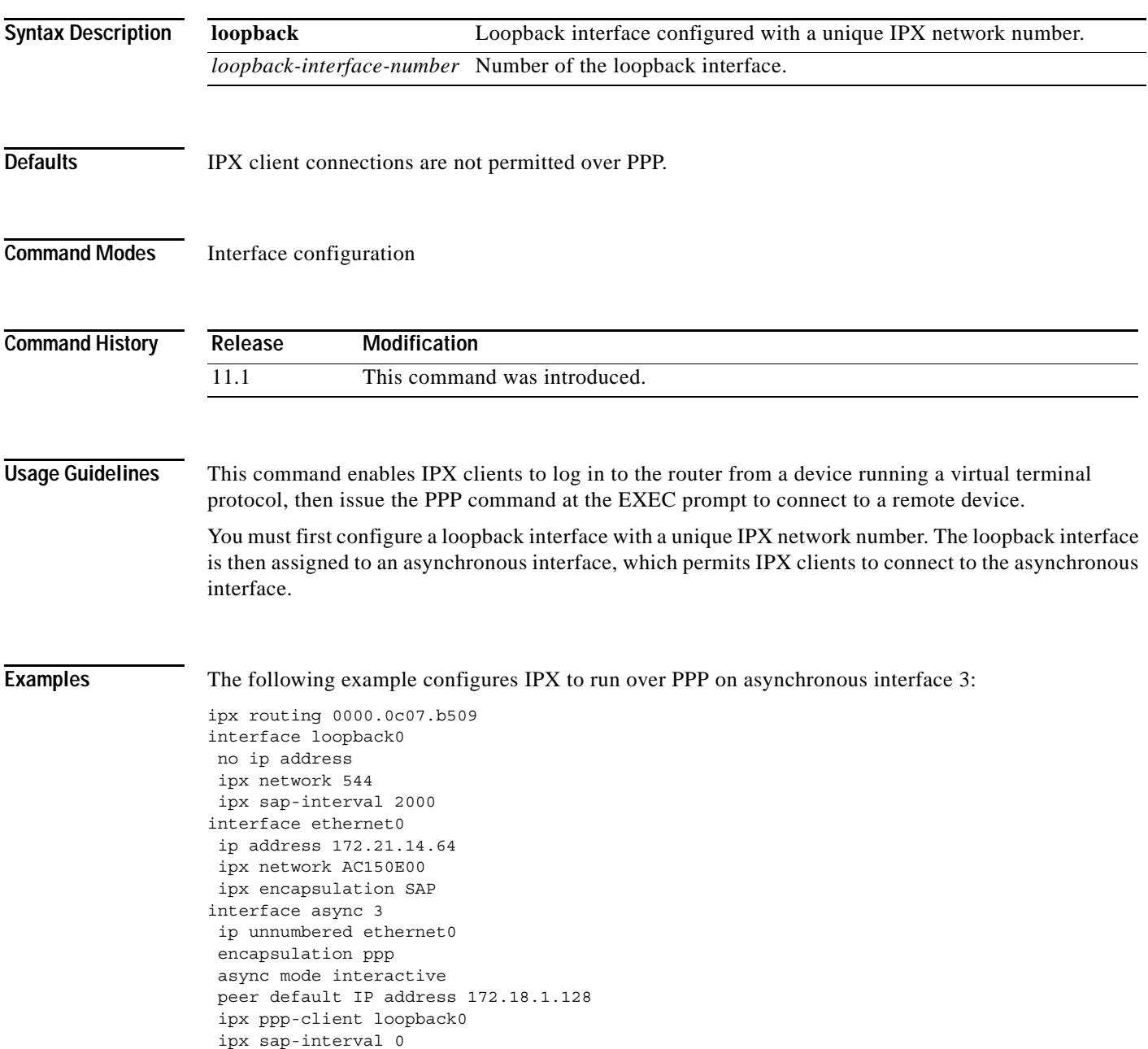

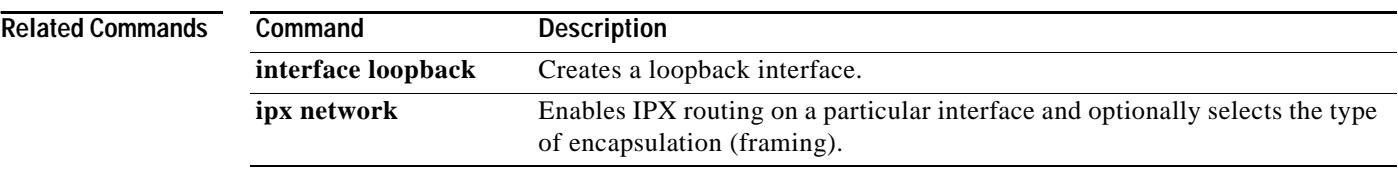